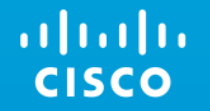

# Ordering Guide for the NEW Cisco ONE ECS Packages Cisco ONE Enterprise Cloud Suite

Peter Alexander

BDM - Data Center Solutions

November 2016 version 2.1

# Cisco ONE DC Compute – Key Changes

- Four new, independent Enterprise Cloud Suite packages each designed to meet a specific set of use cases within an Enterprise
- Subscription only pricing (ELA eligibility coming soon)
- No need to purchase any one package before buying another all can be sold independently!
- "Foundation for Compute" and "ECS" perpetual offers will be EoS (Announcement coming in November 2016)
- High-level ECS portfolio changes:

ahaha **CISCO** 

- Only full-featured versions of UCS Director and UCS Performance Manager offered
- Process Orchestrator and IMC Supervisor have been added to the portfolio
- ICFB and Energy Management have been removed from the portfolio

## Cisco ONE Software

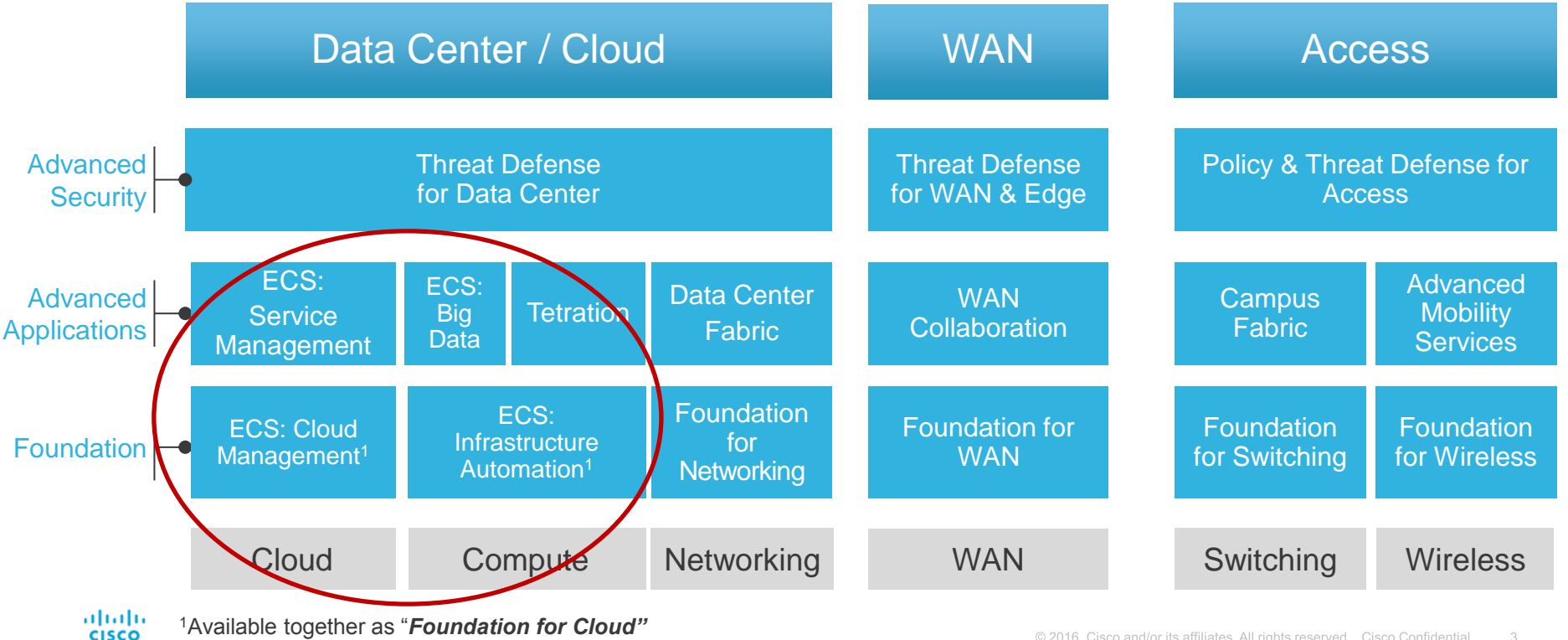

## New Cisco ONE Enterprise Cloud Suite Offers!

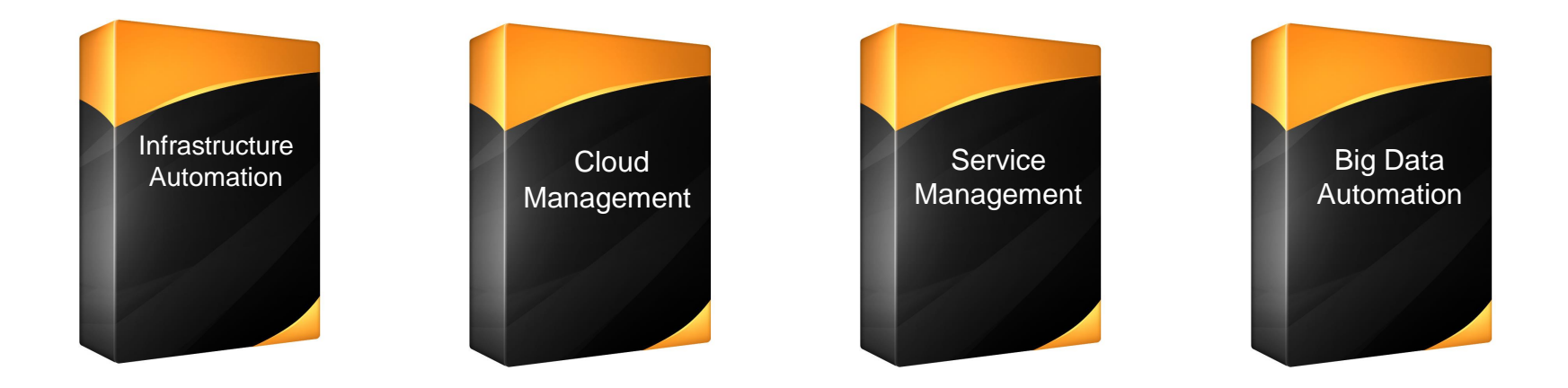

### All ECS Packages can be purchased independently or together

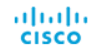

## Infrastructure Automation<br>
Use Cases & Outcomes

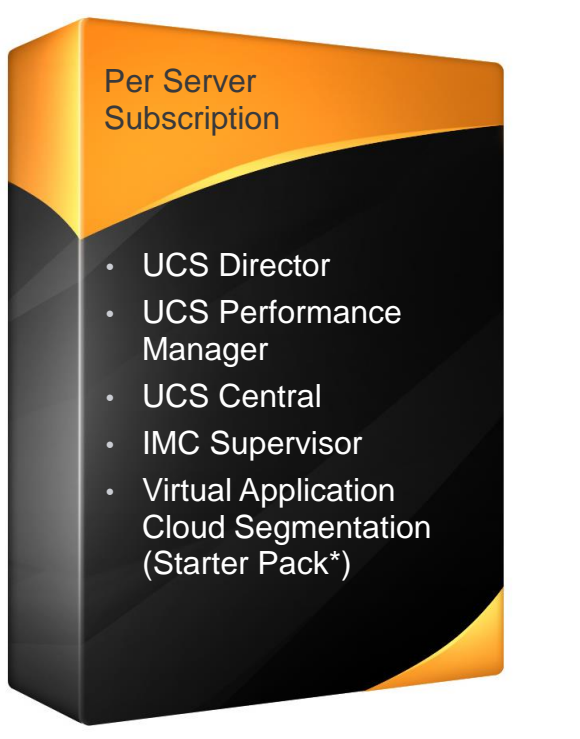

### **Selling Motion: Sell with new UCS and to existing UCS**

### Use Cases:

- Self-service consumption of data center infrastructure (compute, network, storage & virtualization)
- Multi-vendor automation & orchestration
- Performance monitoring & capacity planning
- Unified management of UCS Domains
- Secure, repeatable application deployment with micro-segmentation

### Business Outcomes:

- Greater data center productivity
- Simplifies and standardizes data center processes
- Support business acceleration
- Maintains IT control

## Cloud Management

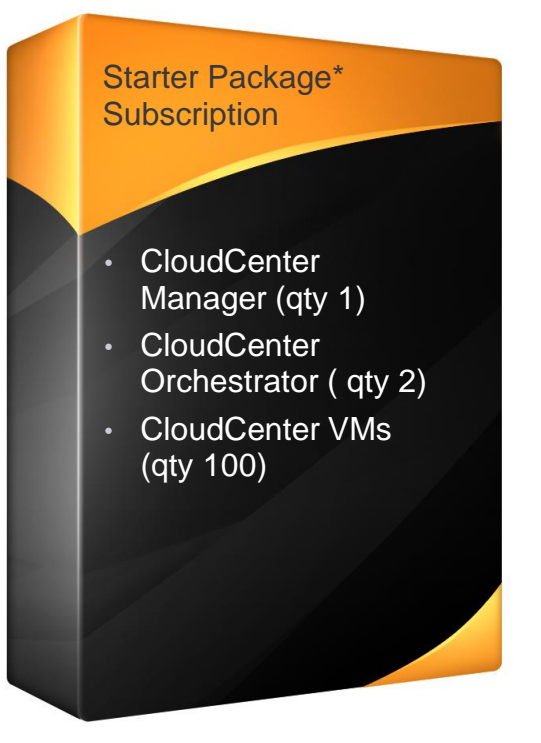

### **Selling Motion: Cloud and Application Delivery**

### Use Cases & Outcomes

Use Cases:

- Deploy and manage applications across data center, private and public cloud environments
- Single application profiles integrate into DevOps and CI/CD solutions
- Migrate and redeploy workloads to any cloud with ongoing management

Business Outcomes:

- Capacity Augmentation by optimizing utilization of DC, private cloud and public
- Up to 60% faster application deployment across environments
- Real-time benchmark capabilities ensure cost-effective workload placement

• \* Not Sold Per Server

• Additional Managers, Orchestrators and VMs can be ordered using a C1 "spare" PID

Support provided is Solution Support

## Service Management

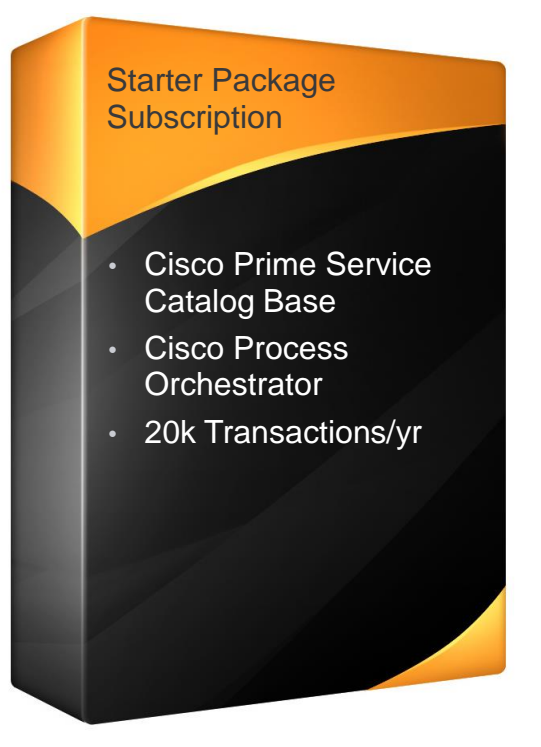

**Selling Motion: Business & Data Center service delivery; Cloud & Application delivery**

### Use Cases & Outcomes

### Use Cases:

- Unified self-service Catalog and Configuration Management for Cloud, Application and Infrastructure services
- Out of the box integration with Cisco UCSD, Cloud Center, and Process Orchestrator
- Auto Import of automation tasks, workflows, application profiles and publish them into the unified catalog
- Solution can be extended to Workplace services and Business Process automation

### Business Outcomes:

- Consolidate multiple portals into one portal
- Automate integration with backend systems
- Deliver unified digital experience to LoB, DevOps, and ITOps user segments
- Sold per transaction a transaction is a PSC service request or PO workflow execution
- This package includes PSC base features and full PO features including all PO adapters
- This package includes PSC base reatures and full PO leatures including all PO adapters<br>• Additional Service Management features and transaction capacity can be added to Service \*\* Additional through pack via space of the contract via space of the City of the City of the City of the Management Base

## Big Data Automation

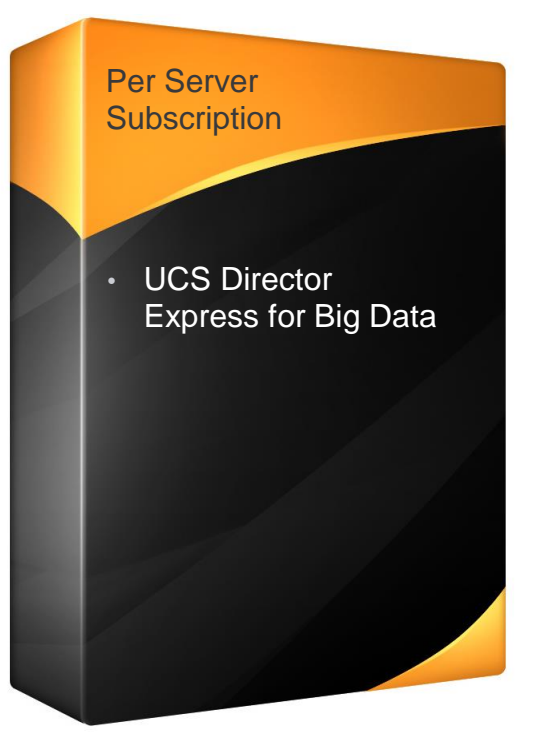

### **Selling Motion: Include in UCS Big Data opportunities**

### Use Cases & Outcomes

### Use Cases:

- Single touch deployment of Hadoop clusters on UCS architecture
- Integrate with major distributions: Cloudera, MAPR, HortonWorks, and Splunk Enterprise
- Comprehensive Diagnostics for infrastructure and Hadoop configurations
- Customization via northbound API to integrate with 3rd party solutions

### Business Outcomes:

- Consistent Hadoop configurations
- Reduces data center complexity through centralized management of Big Data hardware and software

## Choose the ECS Offer that customer needs now

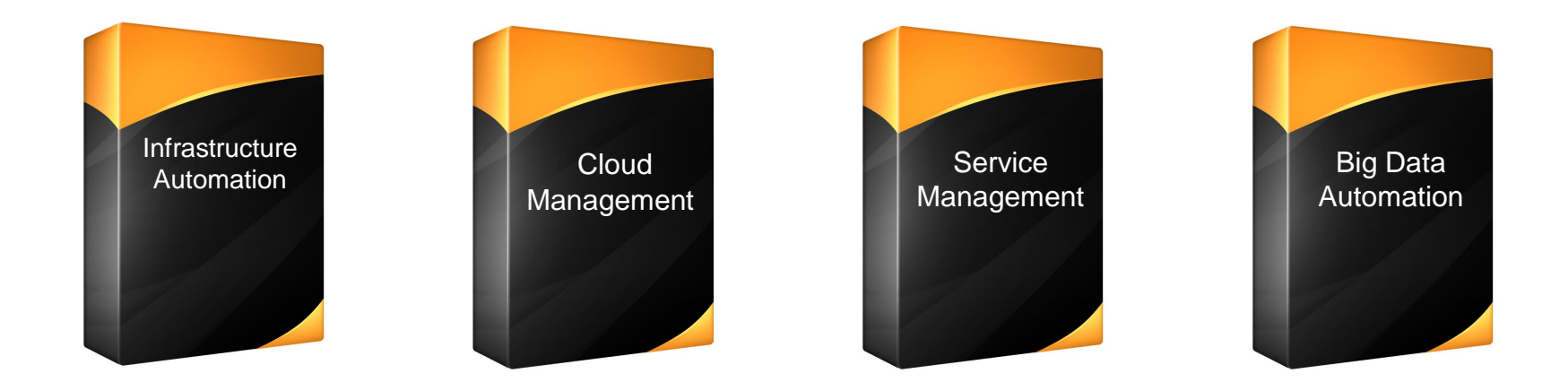

### All ECS Packages can be purchased independently or together

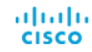

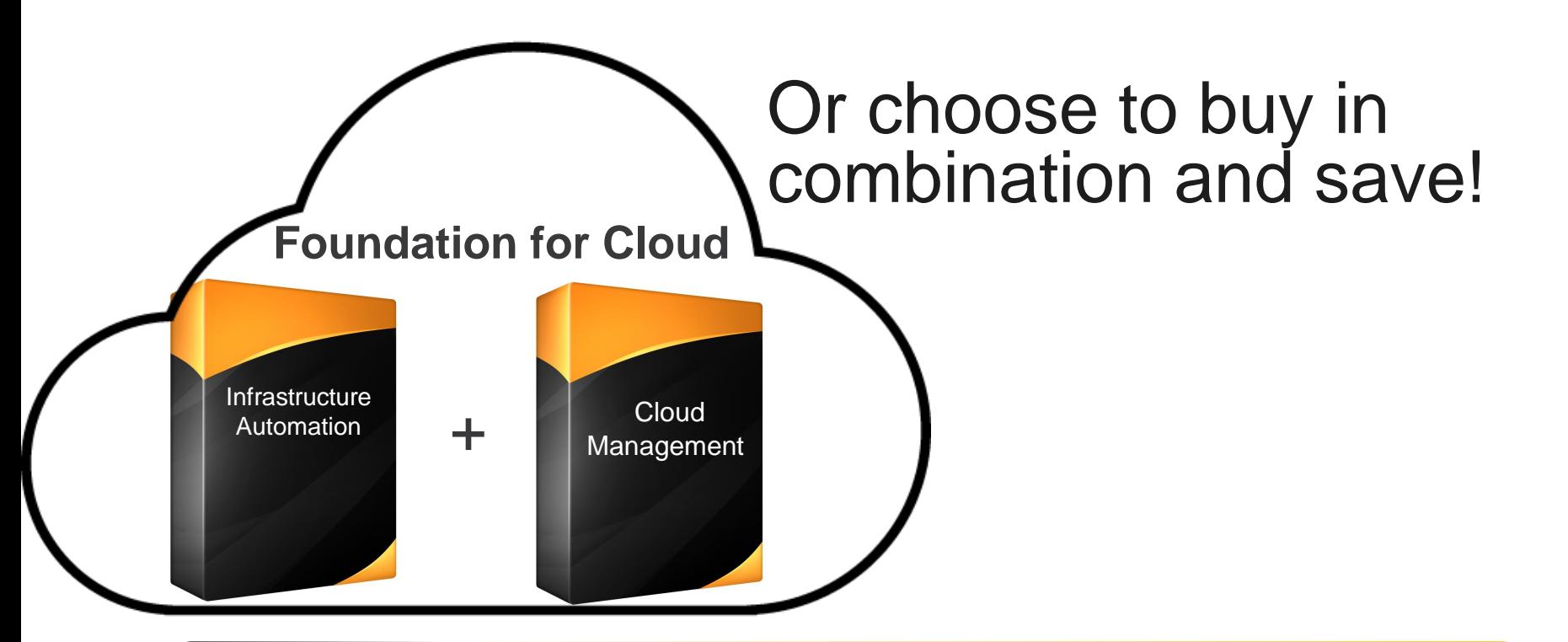

Save more when you combine ECS - Infrastructure Automation with ECS - Cloud Management – This combination is called "Foundation for Cloud"

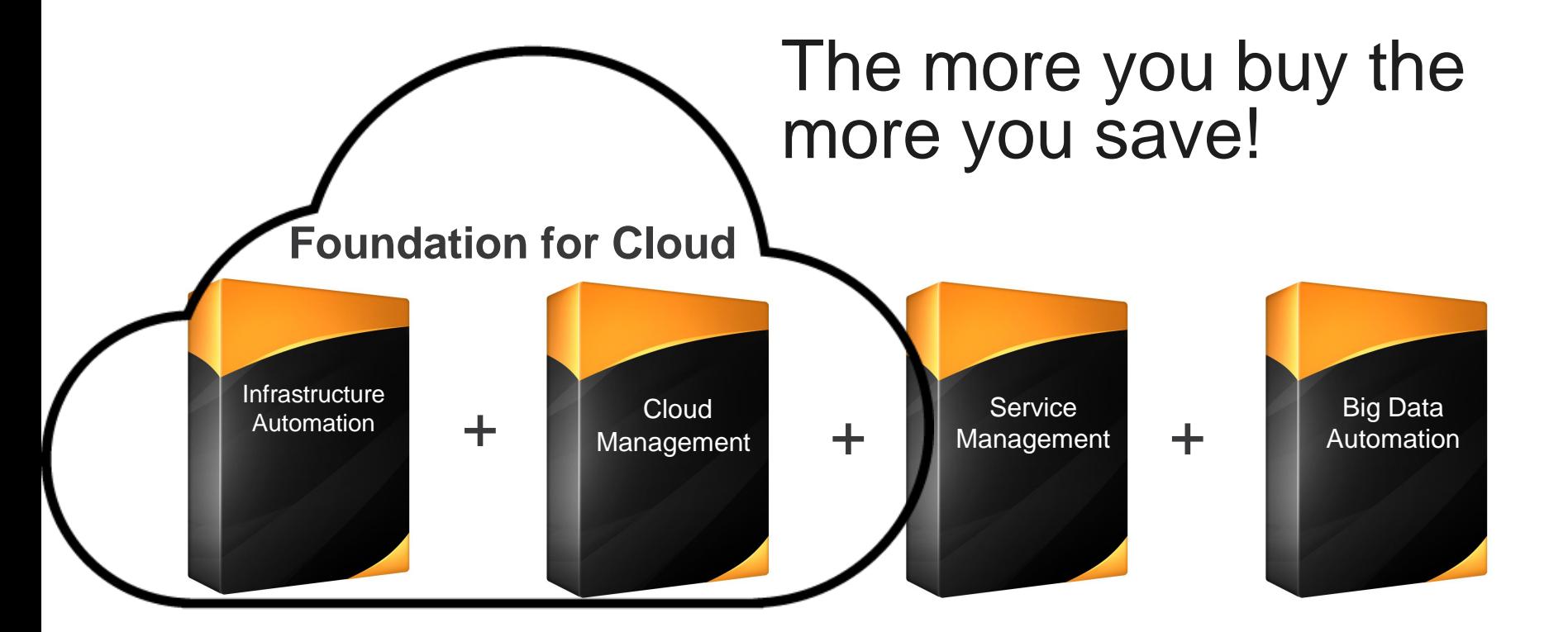

### Combine "Foundation for Cloud" with other ECS Packages and save

# Pricing and Ordering

## Cisco ONE ECS Packages **Pricing and Ordering – Key Points**

- All four ECS Packages are available as a subscription model only
	- Durations are one, three and five years
	- Up front payments regardless of duration\*
	- Subscription pricing includes support. No separate support purchase required
- Cisco Market Pricing/Discounting applies
	- $\cdot$  20% Market discount + 10% promotional discount = 30% Partner discount
	- Add 10% for OIP
	- 5% built-in discount for purchasing ECS Cloud Management and ECS Infrastructure Automation together in the same order. **Must configure using C1-ECS-M and order both packages together** to receive this discount which is automatically applied during configuration.
	- DSA required for 10% Promotional Discount and anything above standard discounts listed above
		- \* Cisco Capital may be used to finance for any duration

## ECS - Infrastructure Automation **List Pricing – Per physical server\***

**\* ECS Infrastructure Automation includes UCS Director\*\*, UCS Performance Manager, UCS Central, IMC Supervisor and VACS starter pack**

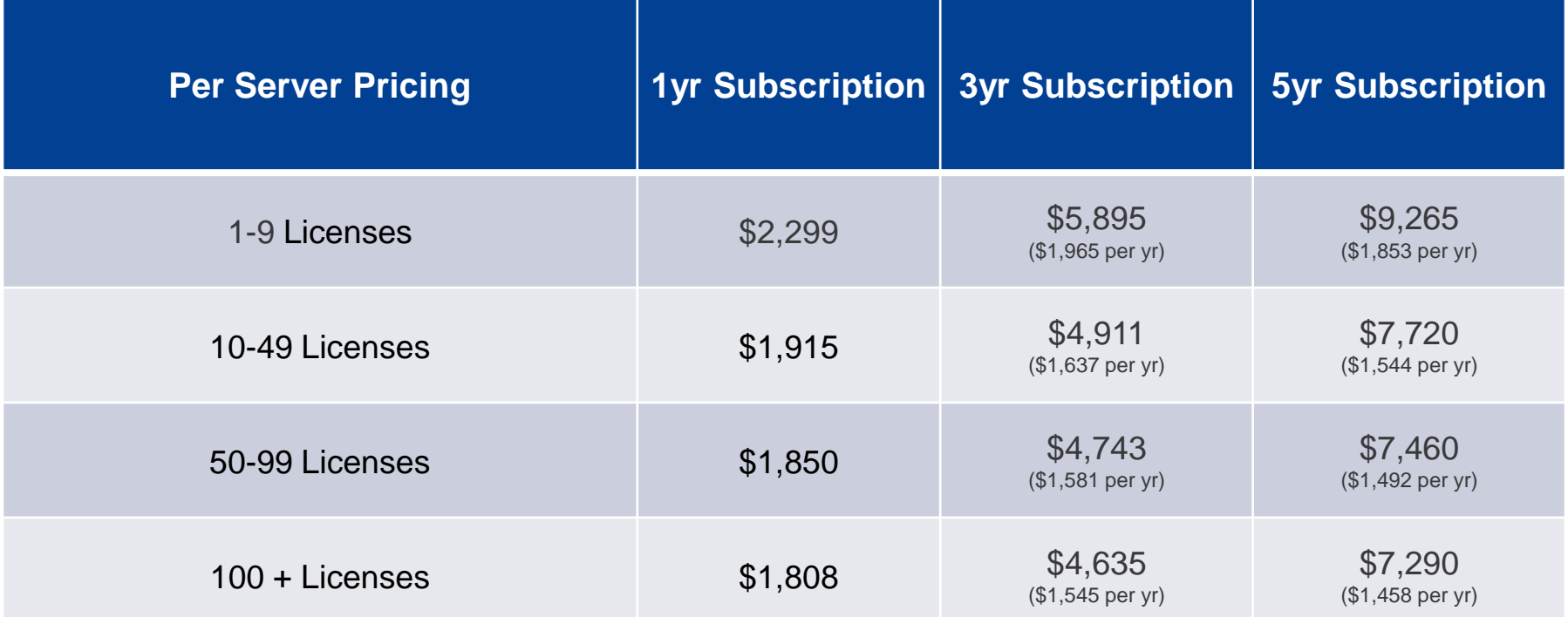

\*\* A UCS Director Base license is required unless customer has previously purchased. An IMC Supervisor Installation license is required for IMC Supervisor instance

## ECS – Cloud Management **List Pricing per Starter Package\***

**\* Starter Package consists of (1) CloudCenter Manager, (2) CloudCenter Orchestrators and (100) CloudCenter VM licenses – Includes Solution Support level of TS**

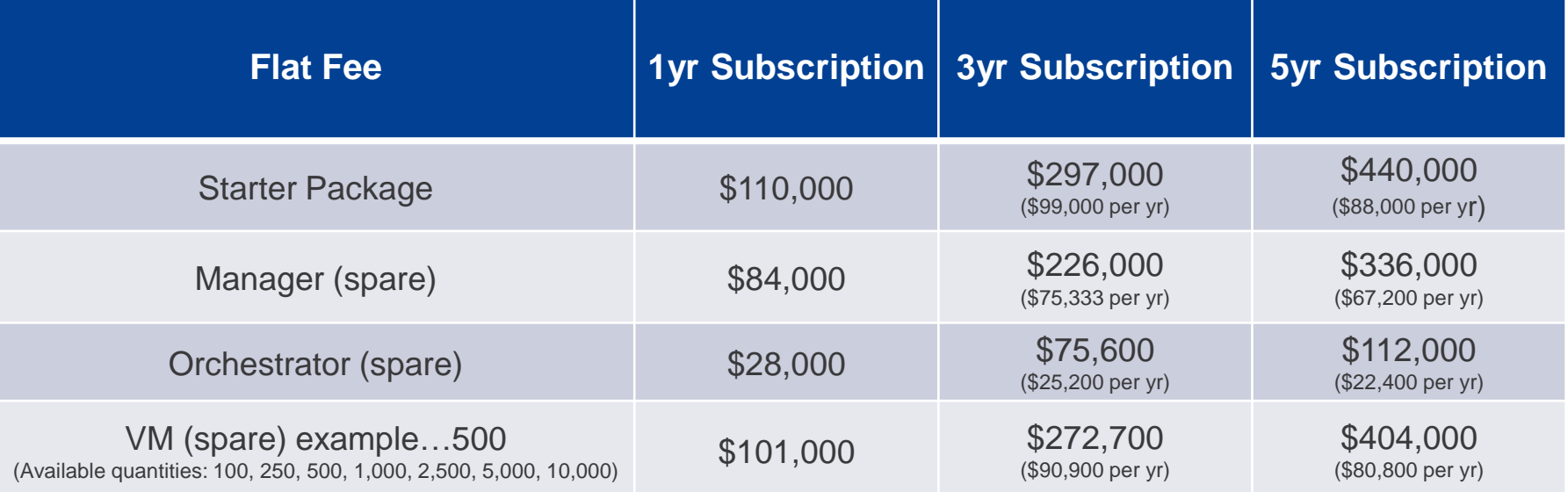

Note: The ECS Cloud Management package at list price is 34% lower than the same offer purchased a-la-carte. abobs. **CISCO** © 2016 Cisco and/or its affiliates. All rights reserved. Cisco Confidential  $15$ 

## ECS - Service Management **List Pricing per Starter Pack\***

• **Starter Pack consists of Cisco Prime Service Catalog Base and Cisco Process Orchestrator for 20,000 Transactions – see slides 7 & 62 for further explanation of what is included**

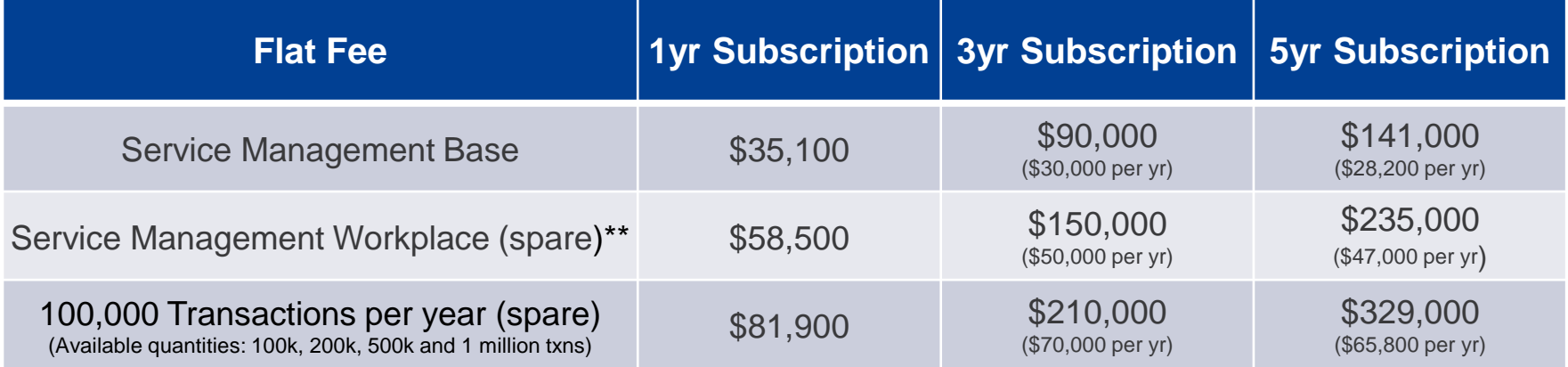

\*Transactions are measured based on the aggregation of the number of requisitions being submitted through PSC and the number of high level activities being processed in PO (PSC+PO=total)

\*\* Service Management Base is a prerequisite for Service Management Workplace

## ECS - Big Data Automation **List Pricing per physical server**

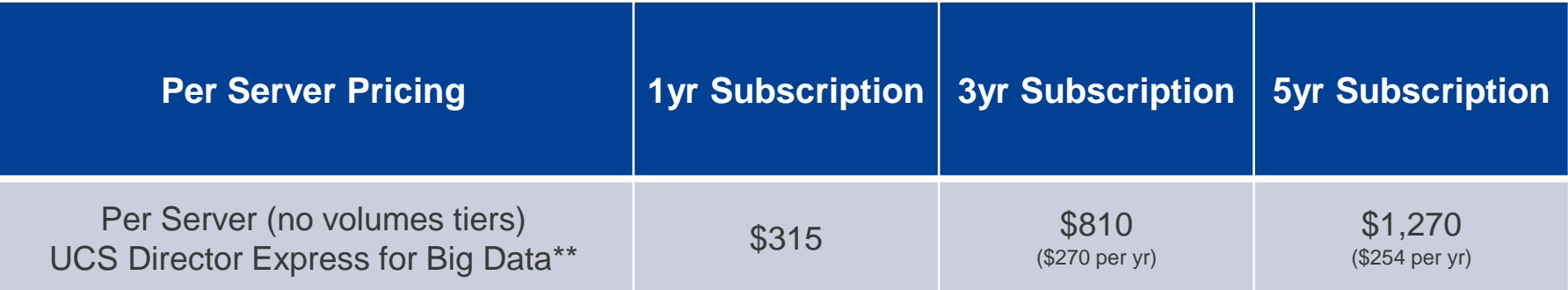

Note: ECS Big Data Automation is 47% lower list price compared to UCSD Express for Big Data a-la-carte and an even better value with the multi-year price

\*\* A UCS Director Base license is required unless customer has previously purchased

ahaha **CISCO** 

### Example #1 ECS–Infrastructure Automation & ECS–Cloud Management

**Customer purchases 3 Year Subscription – 30 licenses of ECS-IA and one starter bundle for ECS-Cloud Management)**

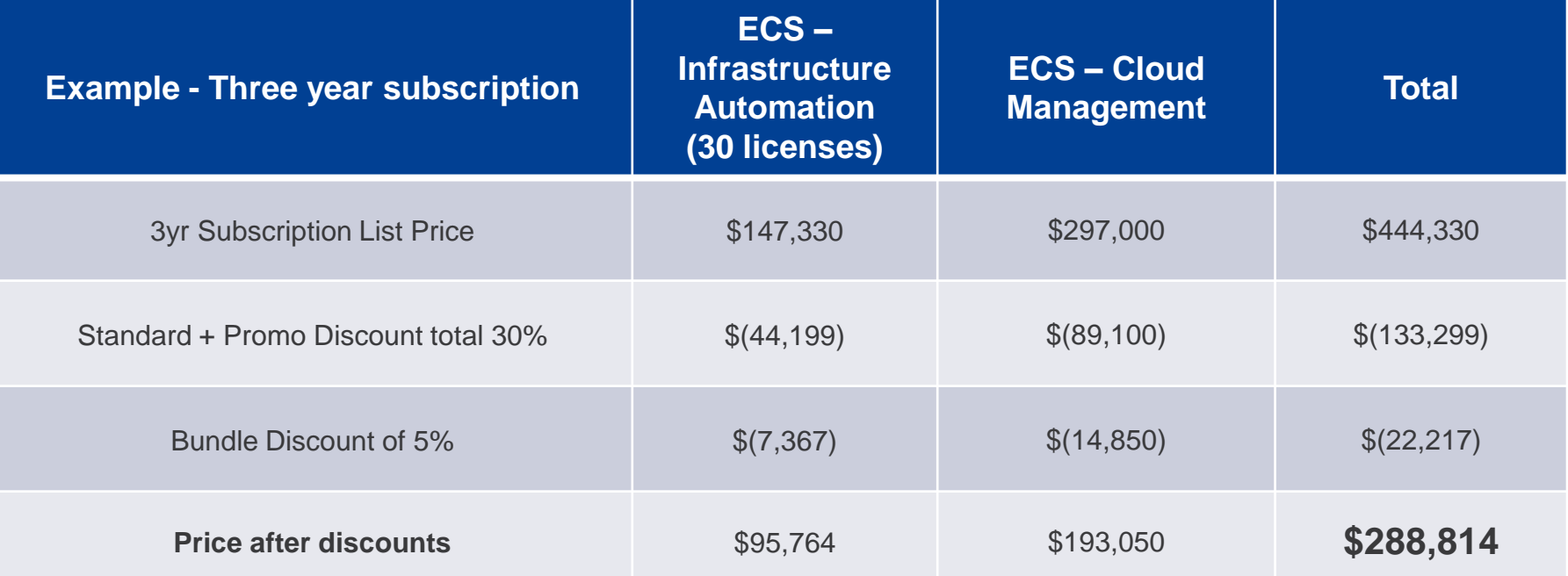

Note: Bundle discount of 5% applied when purchasing ECS-IA and ECS-Cloud Management on the same order. Must use specified **C1-ECS-M** configuration to activate the 5% discount which is calculated and reflected in the **CISCO** © 2016 Cisco and/or configuration.

18

### Example #2 ECS-Infrastructure Automation & ECS-Big Data

### **Customer purchases 3 Year Subscription – 30 licenses of ECS-IA and 30 licenses of ECS-Big Data**

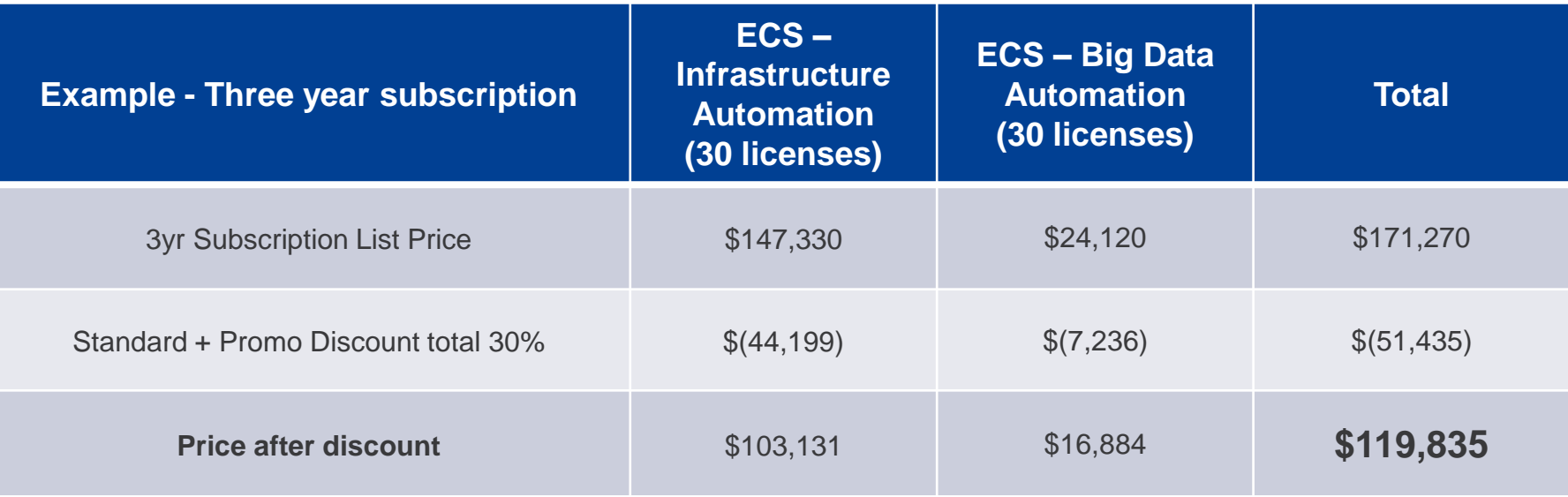

Note: No bundle discount applies in this scenario – Must have at least ECS-Infrastructure Automation & ECS-Cloud Management to qualify for 5% bundle discount.

### abab. **CISCO**

### **Quick steps to order the ECS Infrastructure Automation package:**

- Enter C1-ECS-IAAS in CCW
- Select Edit Options
- Select C1F2TECSK9 and enter the desired quantity
	- Tiered pricing will auto populate
- Select the subscription duration the default is 36 months
	- **Only 12, 36 or 60 may be entered for first time purchases**
	- **Other durations available for add-on orders and must be associated with the original contract**
- **IMPORTANT: To change length of subscription, click the "+" next to "Subscription Duration Preference", choose duration and apply**
- Select done to continue

almha **CISCO** 

• When ordering C1-ECS-IAAS for the FIRST time, one UCS Director Base license will be required – to do this, order CUIC-BASE-K9= (For IMC Supervisor implementations, you will need to purchase CIMC-SUP-BASE-K9= separately as well)

### Complete details to order C1-ECS-IAAS start on slide 27

### **Quick steps to order the ECS Cloud Management Package: (Contains CloudCenter starter bundle)**

- Enter C1-ECS-CMGT in CCW
- Select Edit Options
- Select C1A2TECSCMGTK9 and enter quantity 1 for the Starter Package
- Select the subscription duration the default is 36 months
	- **Only 12, 36 or 60 may be entered for first time purchases**
	- **Other durations available for add-on orders and must be associated with the original contract**
- **IMPORTANT: To change length of subscription, click the "+" next to "Subscription Duration Preference", choose duration and apply**
- Select done to continue
- C1 "spares" are available for ordering additional Managers, Orchestrators and VMs you can see details on slide 48

### **Quick steps to order the ECS - Service Management Package:**

- Read the [ECS –](https://cisco.box.com/v/orderingc1ecsitsm) [Service Management Ordering Guide f](https://cisco.box.com/v/orderingc1ecsitsm)irst
- Fnter C1-FCS-ITSM in the CCW and select Add
- Select Edit Options
- Choose C1A2TECSITSMK9 and enter quantity "1" for the Service Management Base package
- Choose the subscription term SKU the default is 36 months C1A2-3Y-ECSITSM
	- **Only 12, 36 or 60 may be entered for first time purchases**
	- **Other durations available for add-on orders and must be associated with the original contract**
- **IMPORTANT: To change length of subscription, click the "+" next to "Subscription Duration Preference", choose duration and apply**
- Select Done to continue
- Additional C1 Options are available to add to the Service Management Workplace package and/or additional Service Management Workload transaction capacity

### **Quick steps to order the ECS Big Data Automation package:**

- Select C1-ECS-BIGDATA in CCW
- Select Edit Options
- Select C1A2TECSBDAK9 and enter the desired quantity
	- There is no tiered pricing for quantity
- Select the subscription duration the default is 36 months
	- **Only 12, 36 or 60 may be entered for first time purchases**
	- **Other durations available for add-on orders and must be associated with the original contract**
- **IMPORTANT: To change length of subscription, click the "+" next to "Subscription Duration Preference", choose duration and apply**
- Select done to continue
- When ordering C1-ECS-BIGDATA for the FIRST time, one UCS Director Base license will be required – to do this, order CUIC-BASE-K9=
- aludu **Complete details to order C1-ECS-BIGDATA start on slide 67** @2016 Cisco and/or its at **CISCO**

### **Quick steps to order multiple ECS packages:**

Order using this process to receive 5% additional discount when combining C1-ECS-Infrastructure Automation and C1-ECS–Cloud Management together in the same order.

- Select C1-ECS-M in CCW
- Click on Select Options to configure
- Select Options for C1-ECS-IAAS to configure
	- Select C1F2TECSK9 and enter server quantity desired (must be at least 8), select subscription duration (12, 36 or 60) and then click Done
	- Note the warning to purchase UCS Director Base license click done

…continued on next slide

### **Quick steps to order multiple ECS packages (cont):**

- Select Options for C1-ECS-CMGT to configure
	- Select C1A2TECSCMGTK9 and enter quantity 1, select subscription duration (12, 36 or 60 to match ECS-IAAS duration) and then click Done
	- Choose add-on CloudCenter spares as needed
	- Note the Compliance Hold warning message
- Select Done to complete configuration or continue to add more ECS Packages
- Click on the Advanced Application link in the Available Components box
- Select C1-ECS-ITSM and/or C1-ECS-BIGDATA from the menu by clicking on the "+"
- Follow the instructions on slides 22 and 23 to configure each
- Be sure all subscription durations match

### **Where do I find:**

abab. **CISCO** 

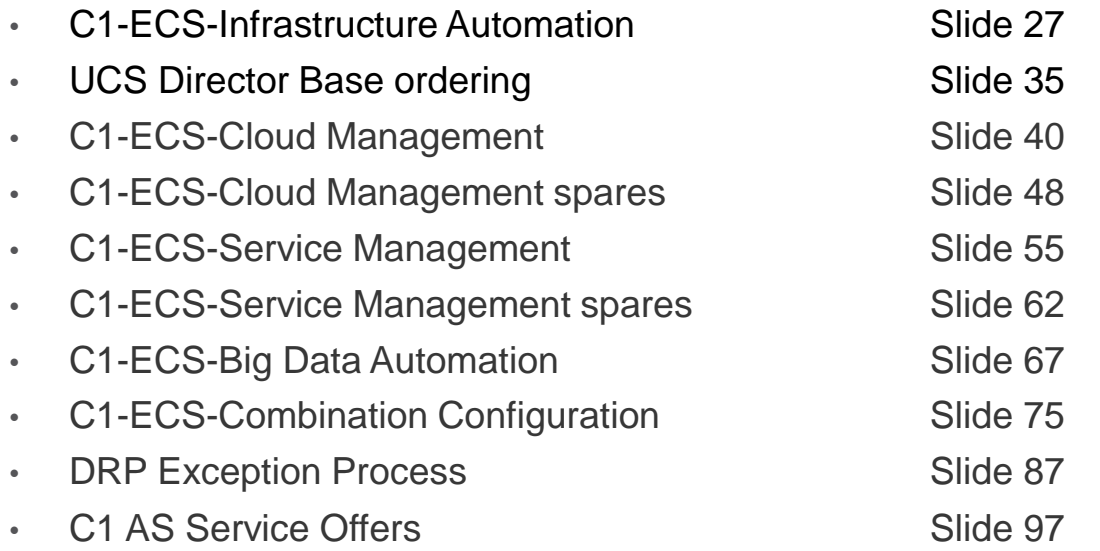

# Ordering C1–ECS–Infrastructure Automation

### **Quick steps to order the ECS Infrastructure Automation package:**

- Enter C1-ECS-IAAS in CCW
- Select Edit Options
- Select C1F2TECSK9 and enter the desired quantity
	- Tiered pricing will auto populate
- Select the subscription duration the default is 36 months
	- **Only 12, 36 or 60 may be entered for first time purchases**
	- **Other durations available for add-on orders and must be associated with the original contract**
- **IMPORTANT: To change length of subscription, click the "+" next to "Subscription Duration Preference", choose duration and apply**
- Select done to continue
- When ordering C1-ECS-IAAS for the FIRST time, one UCS Director Base license will be required – to do this, order CUIC-BASE-K9= (For IMC Supervisor implementations, you will need to purchase CIMC-SUP-BASE-K9= separately as well)

Enter **C1-ECS-IAAS** in CCW and select **Add**

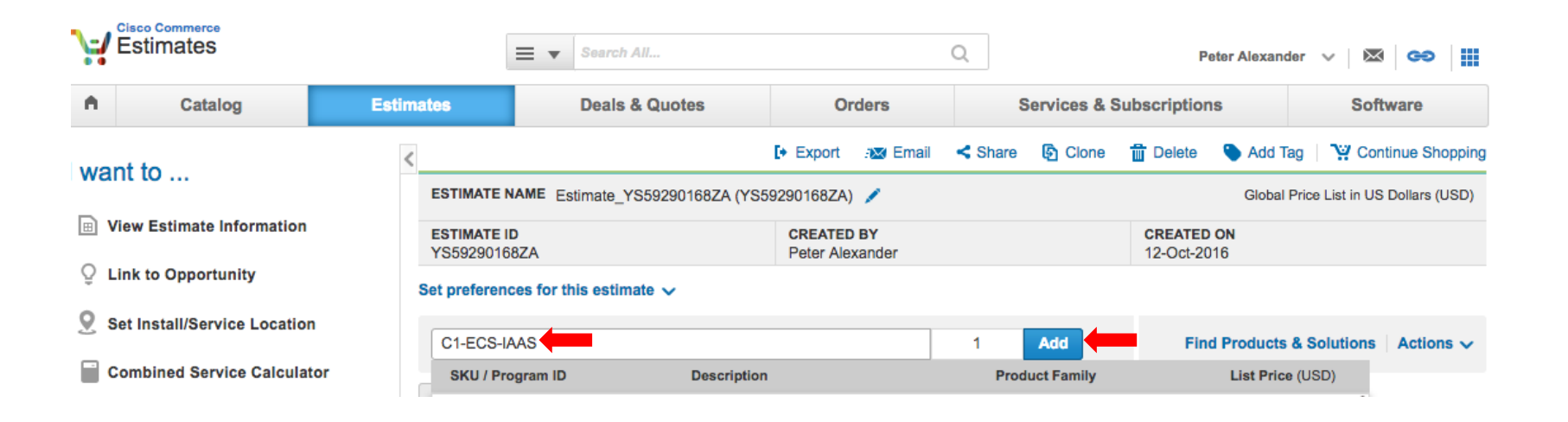

### Select **Edit Options**

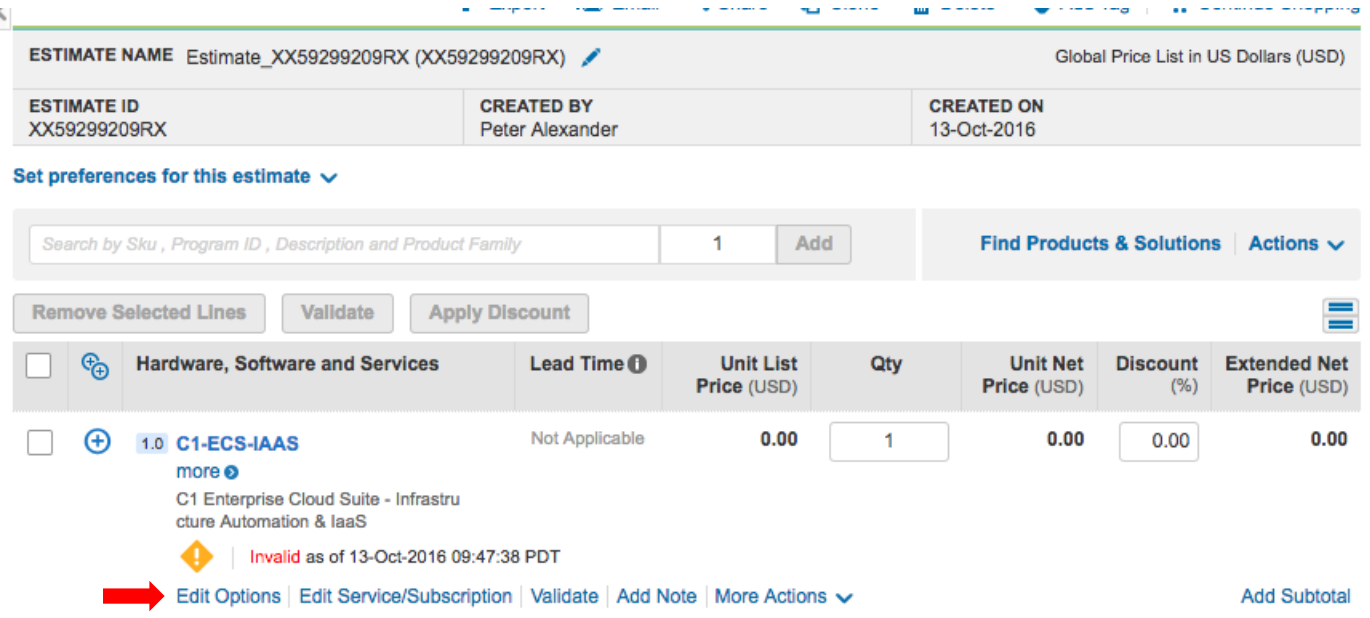

Select **C1F2TECSK9** and enter quantity – note that the default duration is 36 months. Select **Done** to finish configuration. NOTE: If you wish to **CHANGE** the subscription duration, you must use the **Subscription Duration Preference** option

**Change duration here**

**(4) Subscription Duration Preference** 

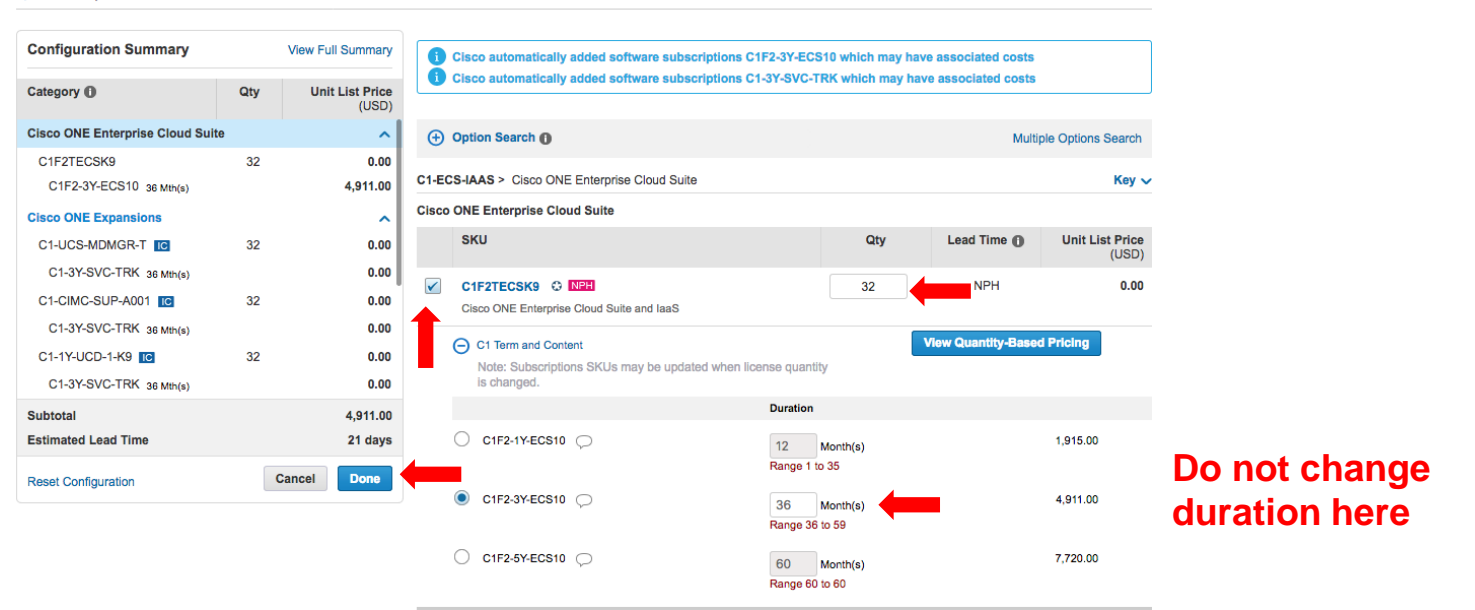

To change length of subscription, click the **"+"** next to **Subscription Duration Preference**, choose duration and **Apply**, then click **Done**

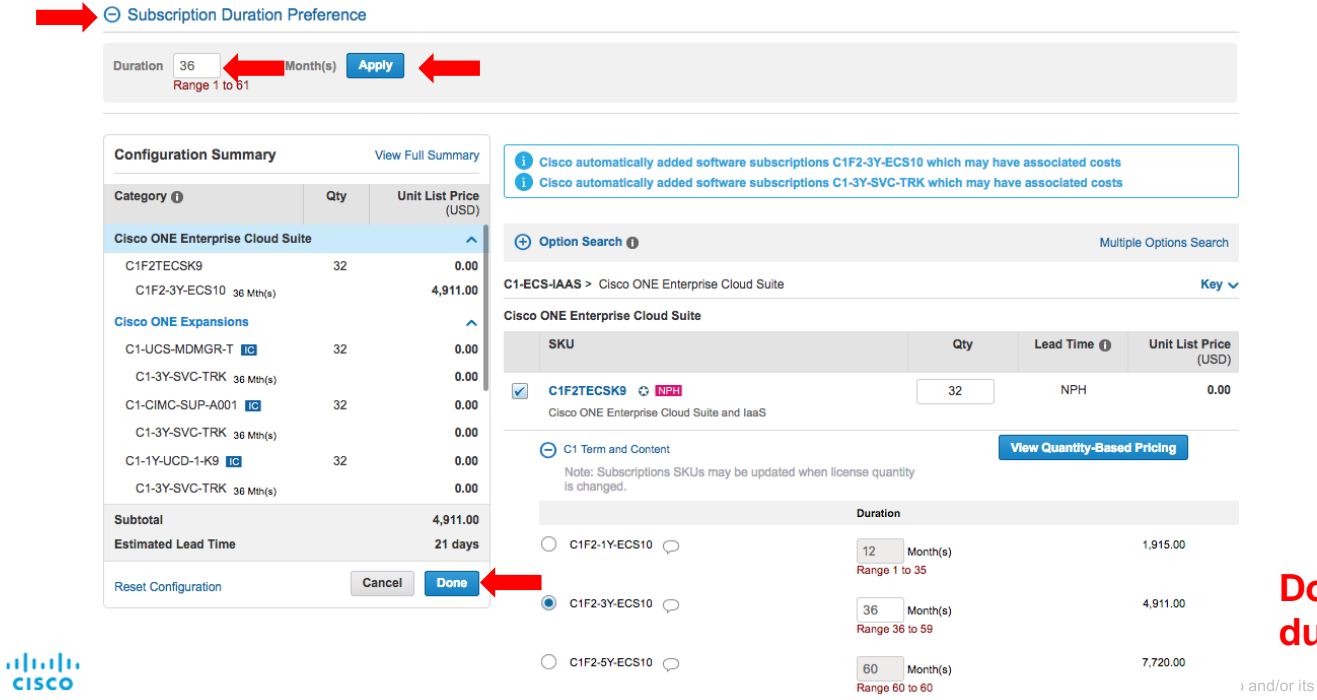

**Do not change duration here**

and/or its affiliates. All rights reserved. Cisco Confidential 32

You will be prompted to order the UCS Director Base license if the customer has not previously purchased it. The UCS Director Base license is required for C1–ECS-Infrastructure Automation Click **Done** to continue and see slide 35 to order CUIC-BASE-K9=

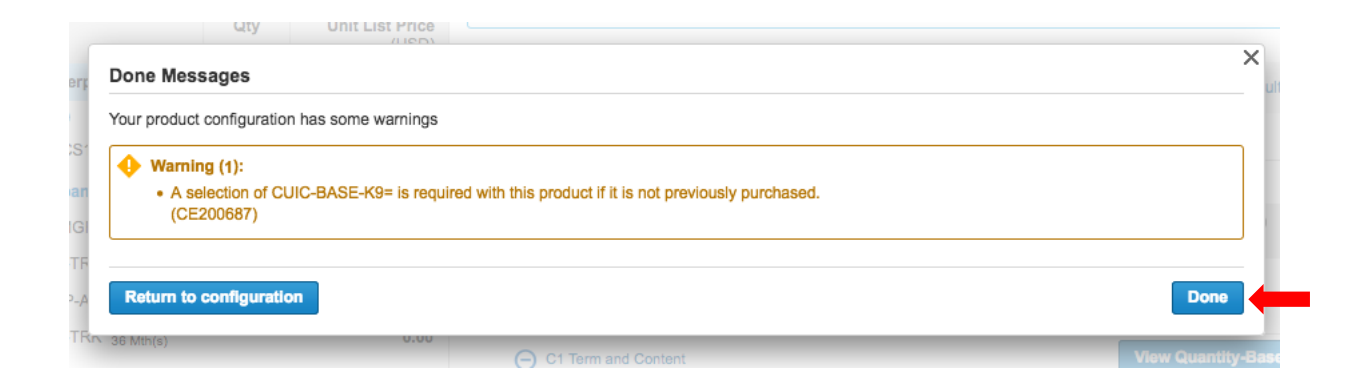

You are done with your configuration of 32 licenses C1–ECS–Infrastructure Automation Click the **"+"** to expand the configuration and view the details

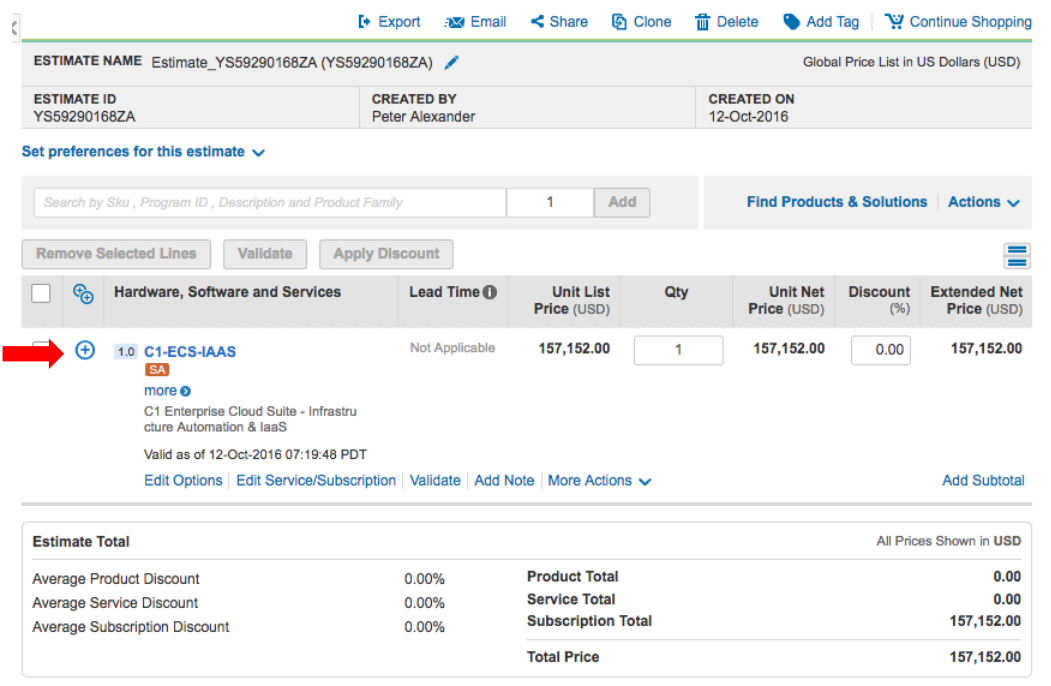

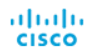

To order CUIC-BASE-K9= enter in CCW and select **Add**

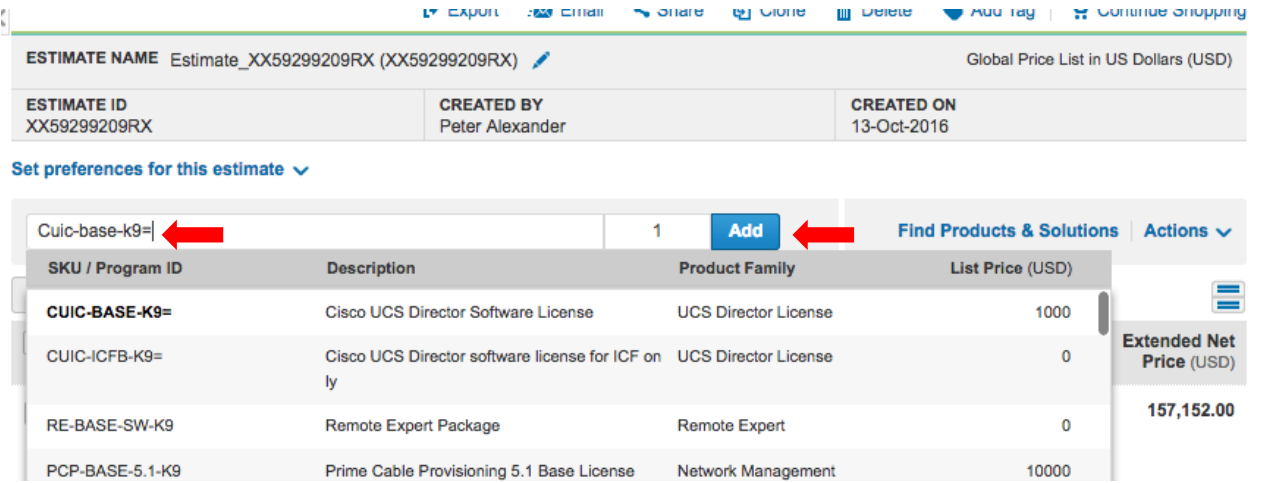

Be sure to match the duration for CUIC-BASE-K9=. If 12 months then do nothing, if more than 12 months then select **Edit Service/Subscription** (Note: this is a perpetual license!)

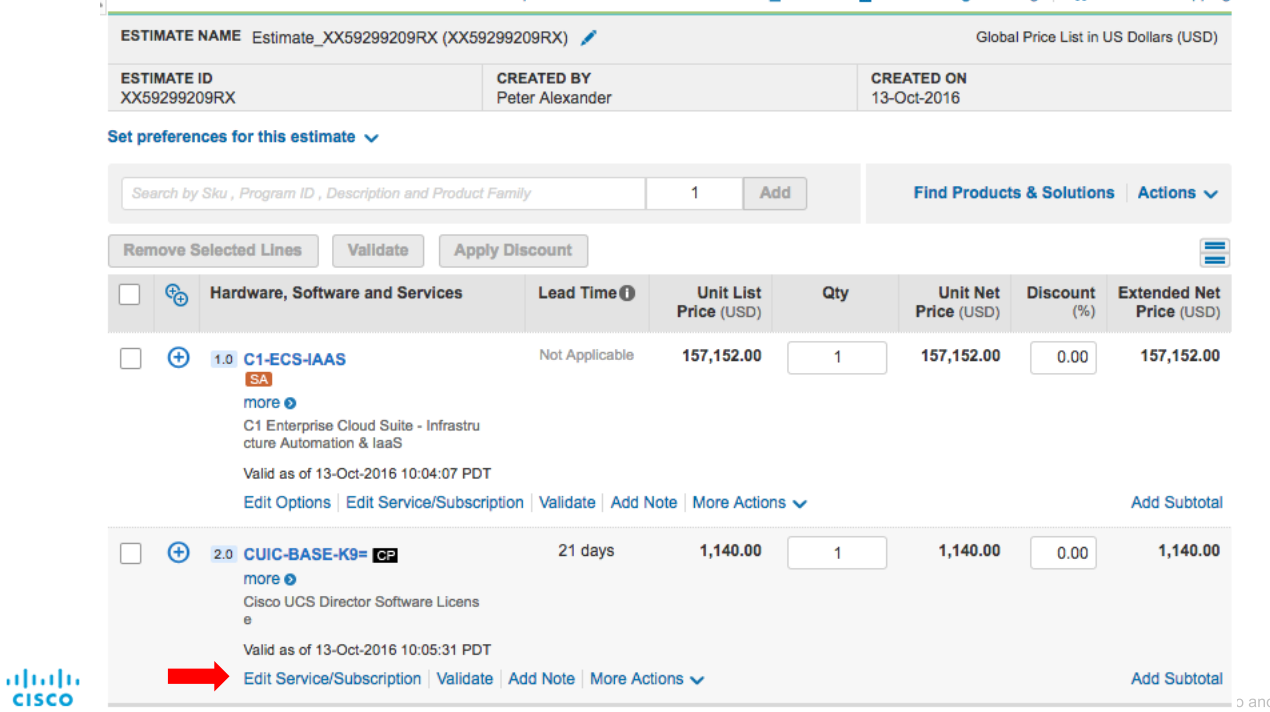

**CISCO** 

d/or its affiliates. All rights reserved. Cisco Confidential 36
Select **Edit Services**

**A** Service Preferences

Service

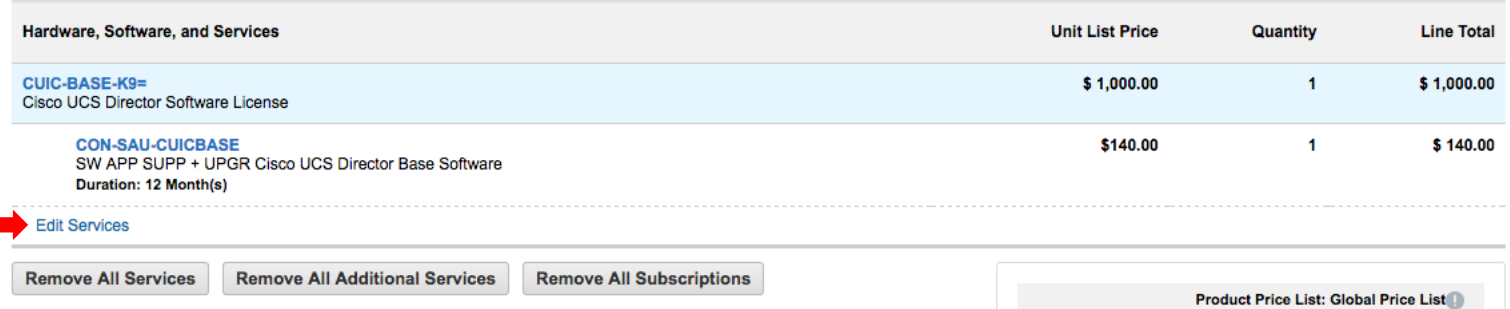

Change the duration to 36 or 60 to match your C1-ECS-IAAS subscription duration and then select **Update** and then **Done**

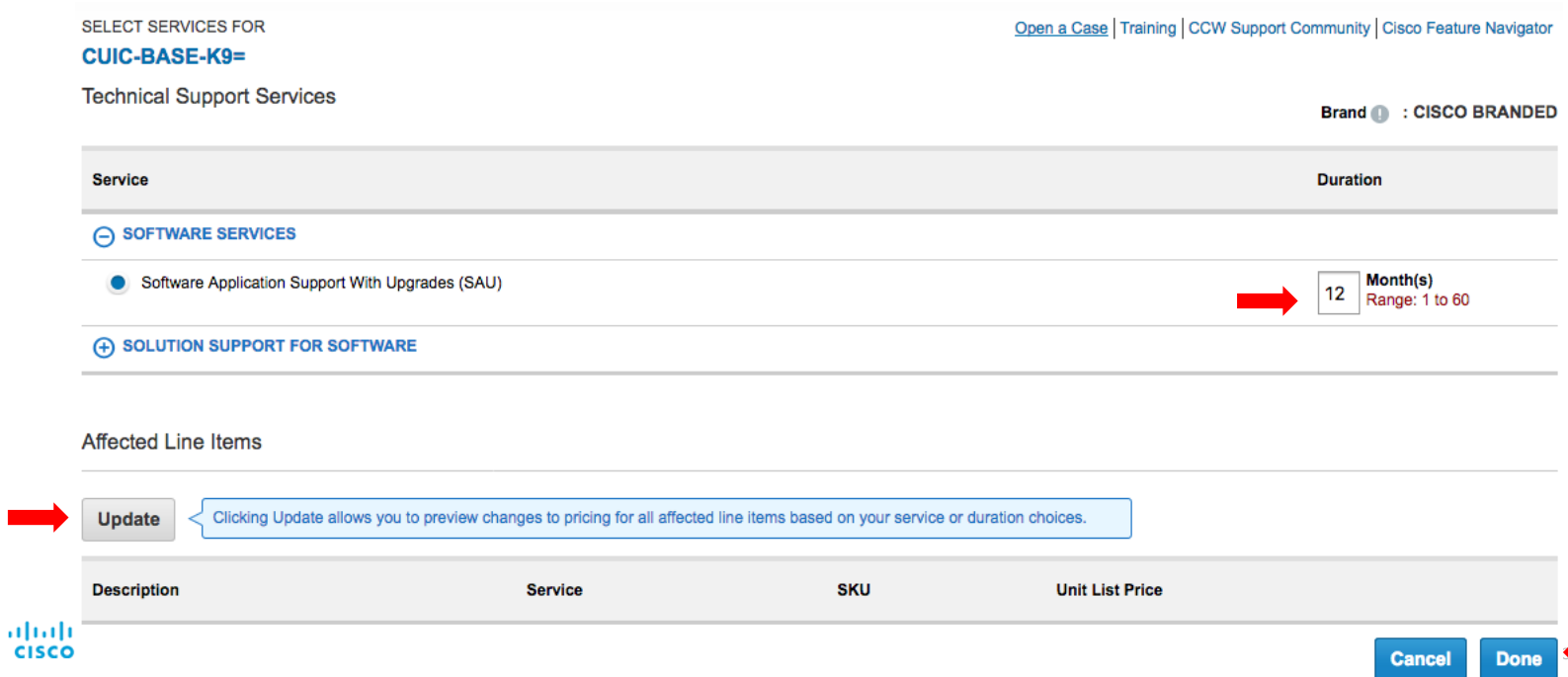

Now you have a complete C1-ECS-IAAS configuration with UCSD Base license

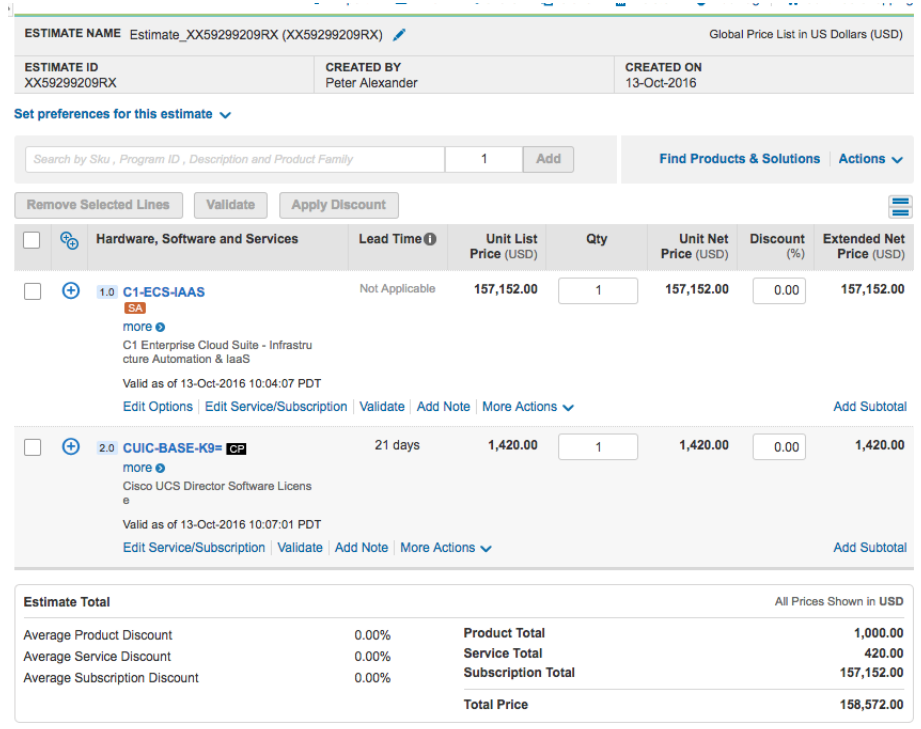

# Ordering C1 – ECS – Cloud **Management**

### **Steps to order the ECS Cloud Management Package: (Contains CloudCenter starter bundle)**

- Enter C1-ECS-CMGT in CCW
- Select Edit Options
- Select C1A2TECSCMGTK9 and enter quantity 1 for the Starter Package
- Select the subscription duration the default is 36 months
	- **Only 12, 36 or 60 may be entered for first time purchases**
	- **Other durations available for add-on orders and must be associated with the original contract**
- **IMPORTANT: To change length of subscription, click the "+" next to "Subscription Duration Preference", choose duration and apply**
- Select done to continue
- C1 "spares" are available for ordering additional Managers, Orchestrators and VMs you can see details on slide 48

Enter C1-ECS-CMGT in CCW and select **Add**

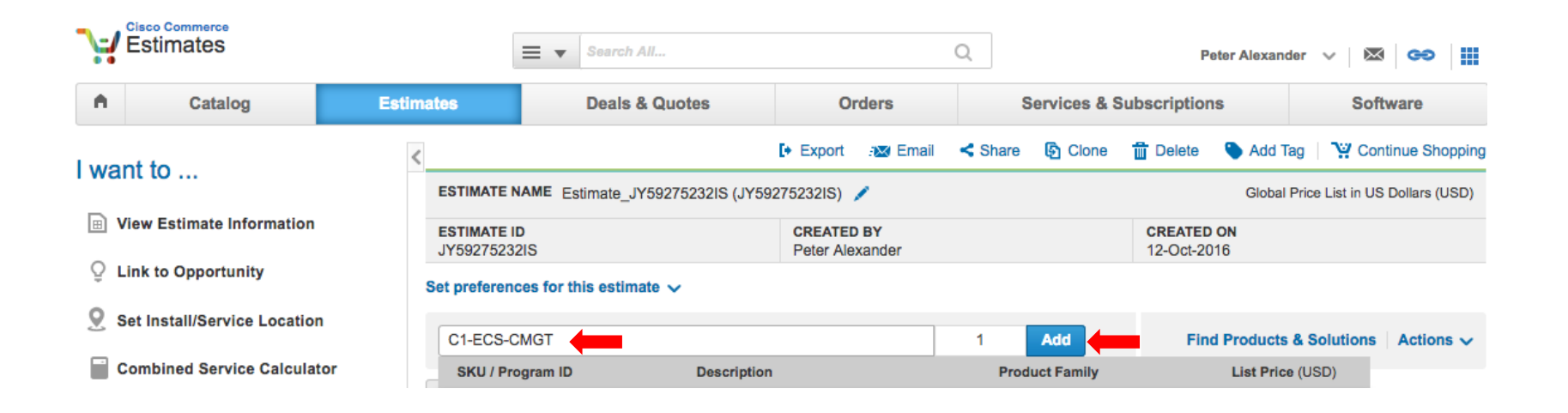

### Select **Edit Options**

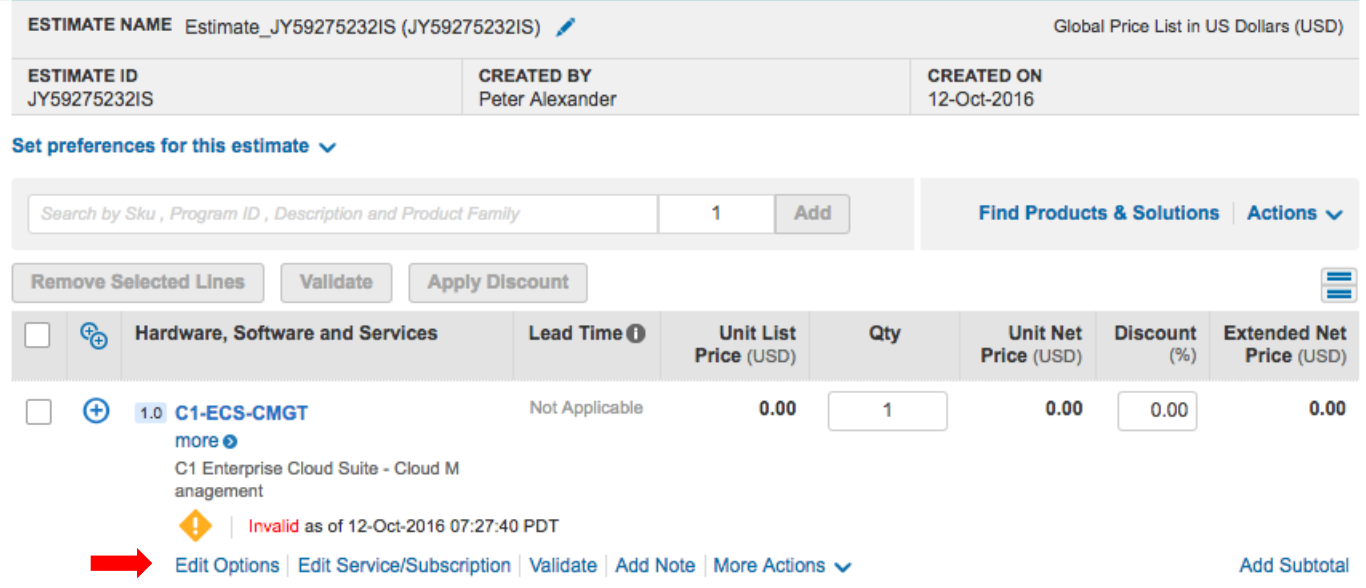

Select **C1A2TECSCMGTK9** and enter quantity 1 – note that the default duration is 36 months. Select **Done** to finish configuration NOTE: If you wish to CHANGE the subscription duration, **Change** you must use the **Subscription Duration Preference** option

**duration here**

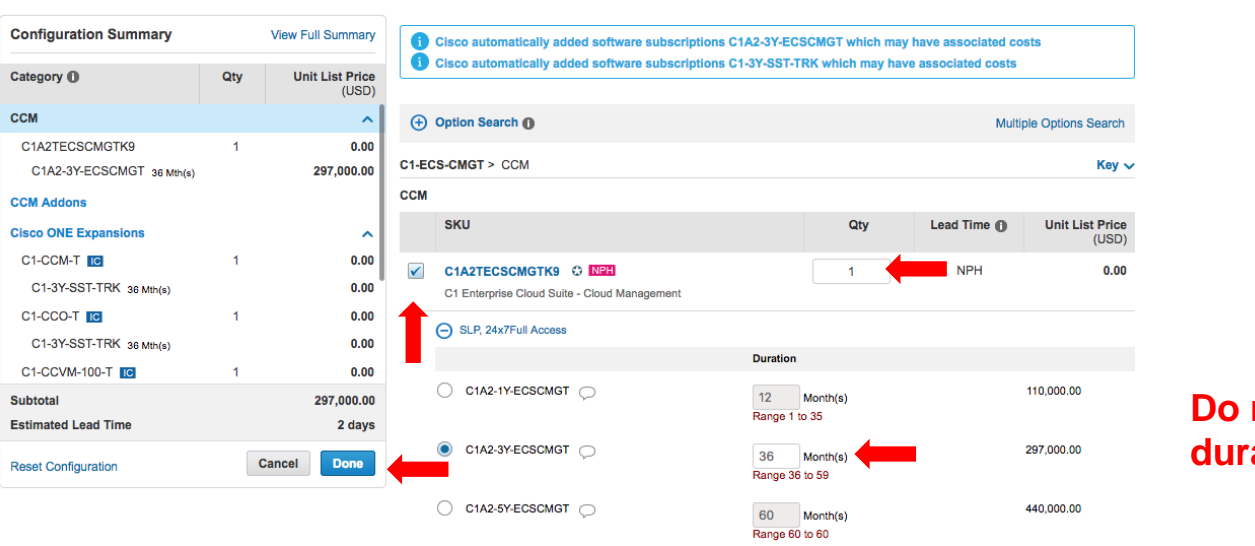

### **Do not change duration here**

To change length of subscription, click the **"+"** next to **Subscription Duration Preference**, choose duration and **Apply**, then click **Done** (in this case we change the subscription duration to 12)

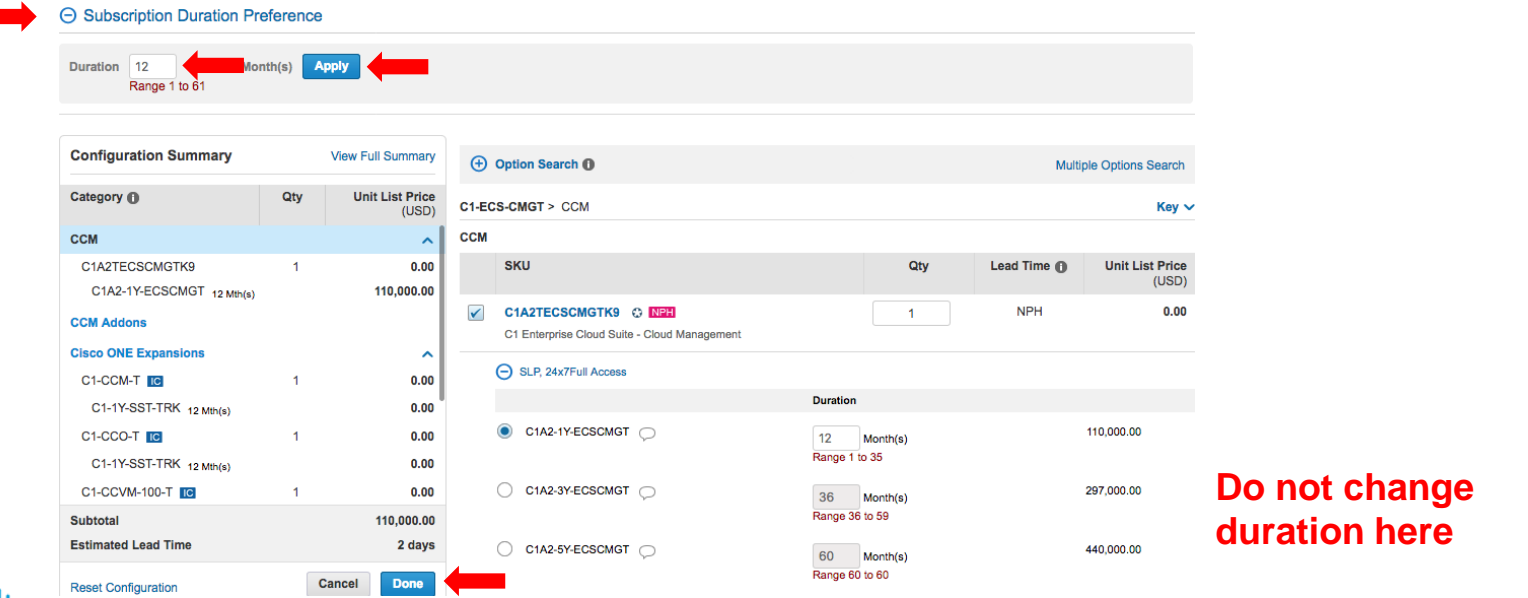

You will receive the following warning message for a Compliance Hold – Select **Done** to complete the configuration

Compliance hold is required at this time in order to fulfill the software order. This may be removed in the future.

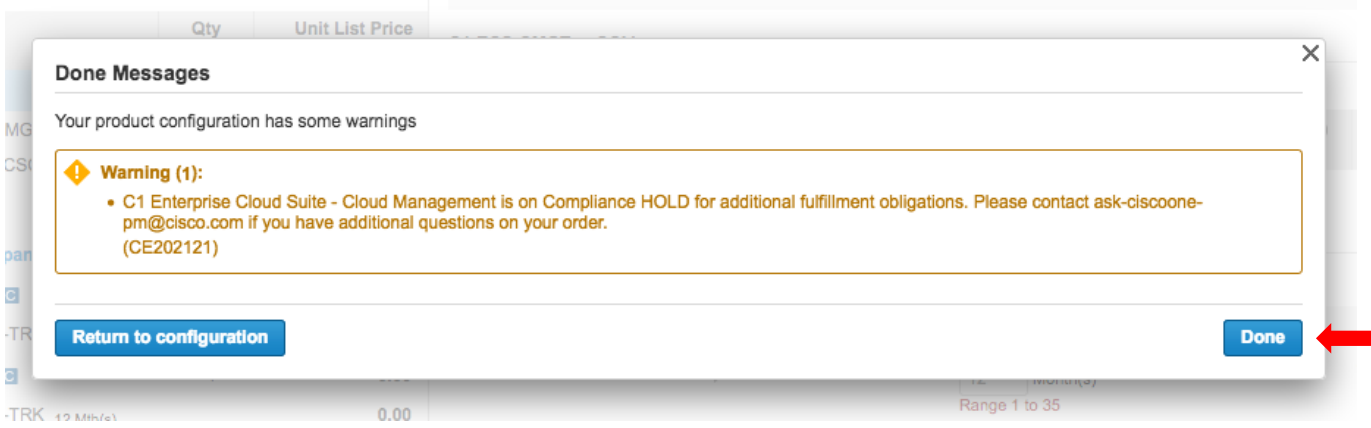

You are done with your configuration of C1–ECS–Cloud Management

Click the **"+"** to expand the configuration

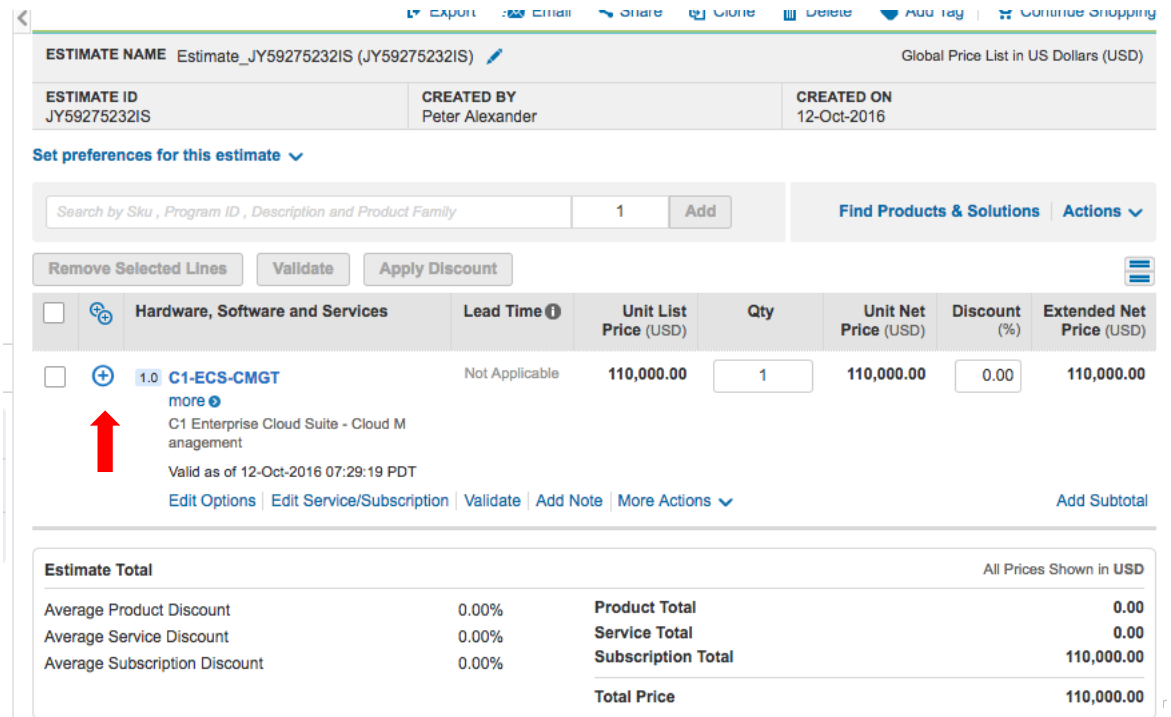

abab. **CISCO** 

### **Ordering spares for C1-ECS-Cloud Management**

The C1-ECS-Cloud Management Starter Bundle includes CloudCenter Manager (qty 1), CloudCenter Orchestrators (qty 2) and CloudCenter VMs (qty 100).

In many cases, the customer may require more Orchestrators for additional clouds and more VM licenses. To accommodate this, Cisco One "spares" have been created and you can use these to add to the Starter Bundle or order these "spares" at a later date.

From the C1-ECS-CMGT configuration menu select **CCM Addons** from the **Configuration Summary** box on the left panel

#### **+ Subscription Duration Preference**

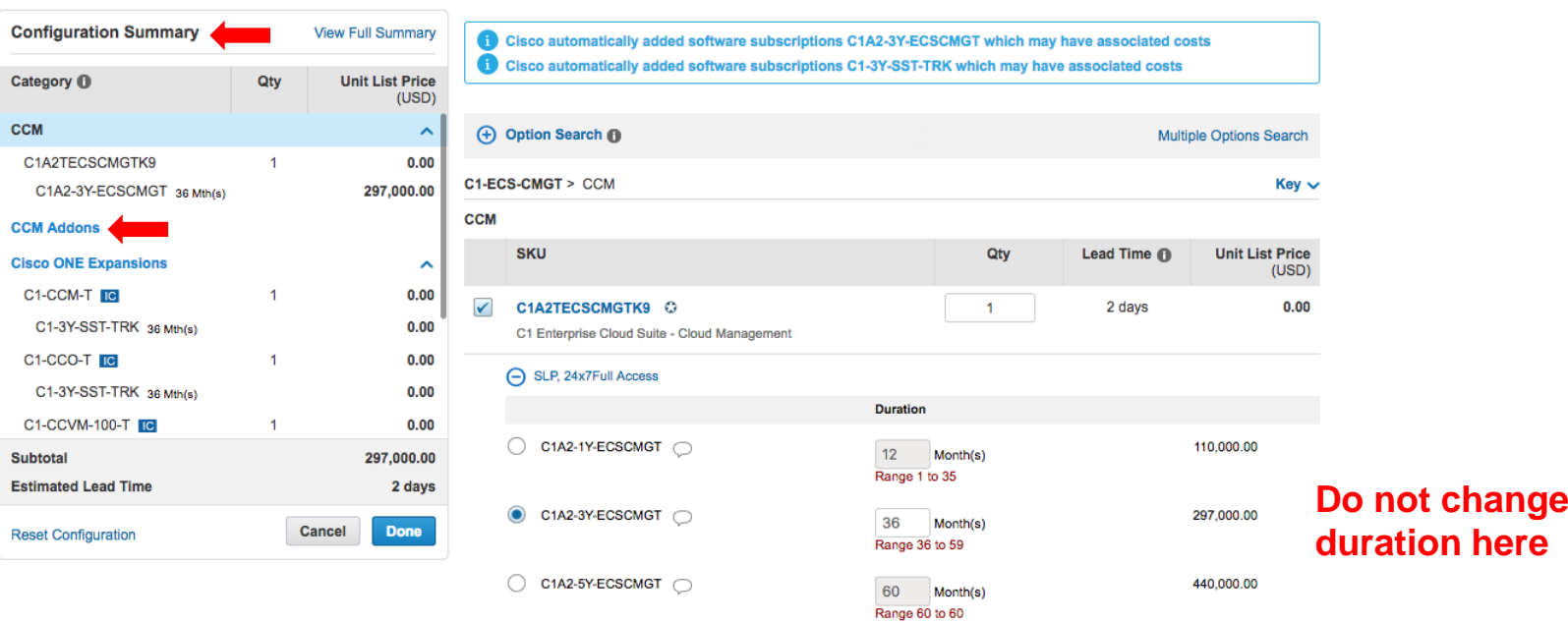

You now have the choice of adding a Manager, Orchestrator or choose from seven VM add on packs

**+ Subscription Duration Preference** 

albaha **CISCO** 

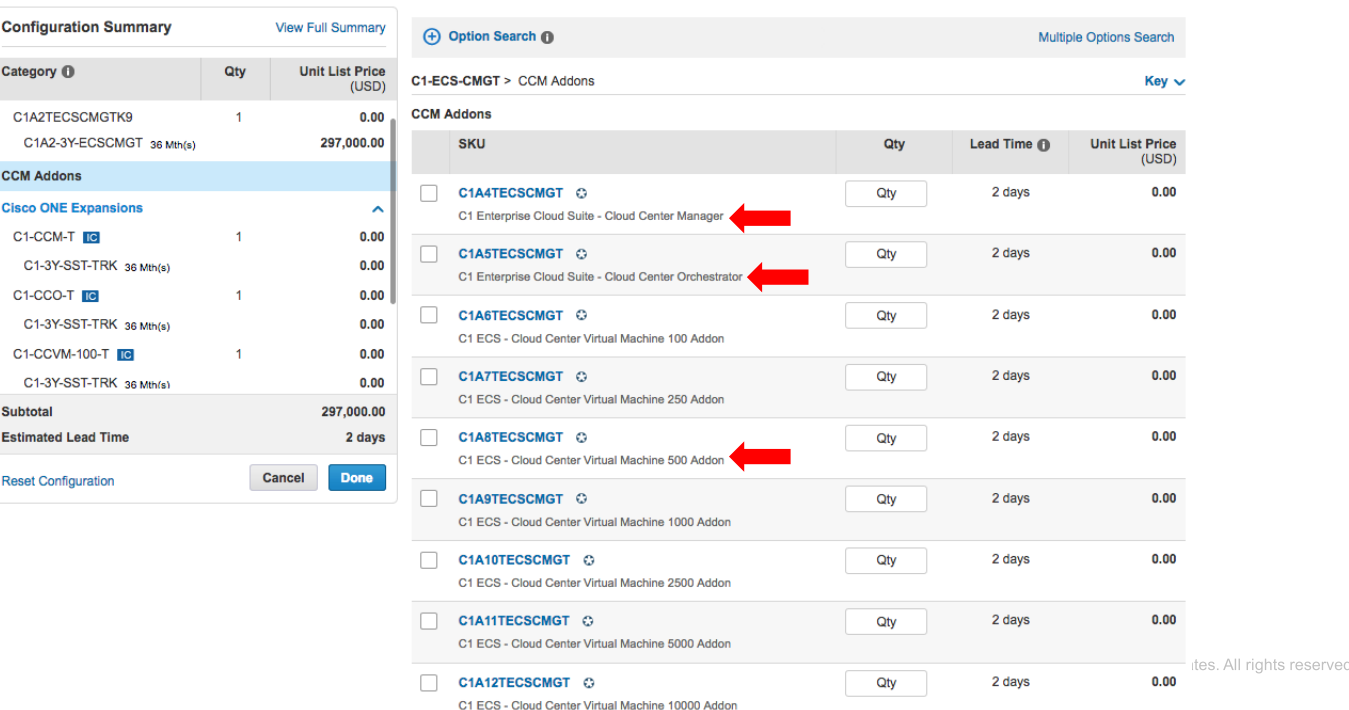

Cisco Confidential 50

In this example – we chose one additional Orchestrator

#### **Change + Subscription Duration Preference duration Configuration Summary View Full Summary** Cisco automatically added software subscriptions C1A5-3Y-ECSCMGT which may have associated costs **here**Cisco automatically added software subscriptions C1-3Y-SST-TRK which may have associated costs Category <sup>1</sup> Qty **Unit List Price**  $(USD)$ C1A2-3Y-ECSCMGT 36 Mth(s) 297,000.00 **(+)** Option Search **(f) Multiple Options Search CCM Addons**  $\hat{\phantom{a}}$ C1-ECS-CMGT > CCM Addons  $Key <$ C1A5TECSCMGT  $0.00$ **CCM Addons** C1A5-3Y-ECSCMGT 36 Mth/s) 75,600.00 **SKU** Qty Lead Time <sup>6</sup> **Unit List Price Cisco ONE Expansions**  $\hat{\phantom{a}}$  $(USD)$ C1-CCO-T IC  $0.00$ C1A4TECSCMGT © Qty 2 days  $0.00$ C1-3Y-SST-TRK 36 Mth(s)  $0.00$ C1 Enterprise Cloud Suite - Cloud Center Manager **Cisco ONE Expansions**  $\hat{\phantom{a}}$ C1A5TECSCMGT ©  $\overline{1}$ 2 days  $0.00$ C1-CCM-T **TC**  $\overline{1}$  $0.00$ C1 Enterprise Cloud Suite - Cloud Center Orchestrator C1-3Y-SST-TRK 36 Mth/e)  $0.00$ A SLP, 24x7Full Access **Subtotal** 372.600.00 **Duration Estimated Lead Time** 2 days C1A5-1Y-ECSCMGT 28,000.00  $12$ Month(s) **Reset Configuration Cancel Done** Range 1 to 35 **Do not change**  C1A5-3Y-ECSCMGT 75,600.00 36 Month(s) **duration here** Range 36 to 59 C C1A5-5Y-ECSCMGT 112,000.00 60 Month(s) Range 60 to 60

#### In this example – we chose a 500 VM pack add on

### **Change duration here**

+ Subscription Duration Preference

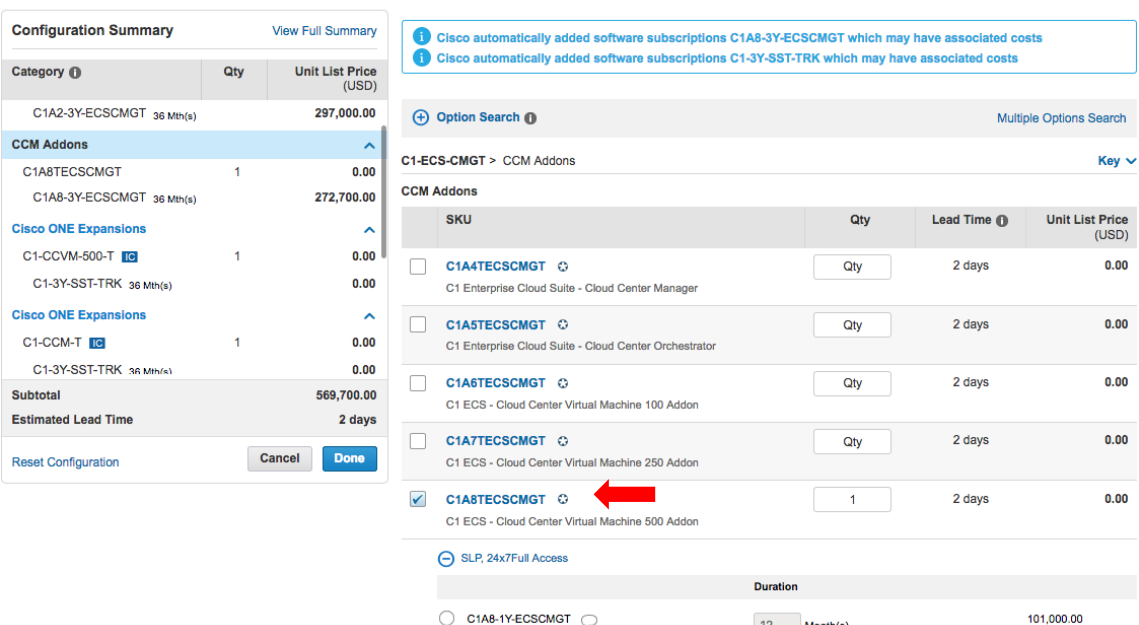

C1A8-3Y-ECSCMGT O

C1A8-5Y-ECSCMGT

 $12$ 

36

60

Range 36 to 59

Month(s) Range 1 to 35

Month(s)

Month(s) Range 60 to 60

### **Do not change duration here**

/or its affiliates. All rights reserved. Cisco Confidential

52

 $\checkmark$ 

272,700.00

404,000.00

albaha **CISCO** 

Remember to synchronize your subscription duration by selecting the button next to **Duration Preference** and then entering the duration period. In this case we stayed with 36 months. Select **Apply**

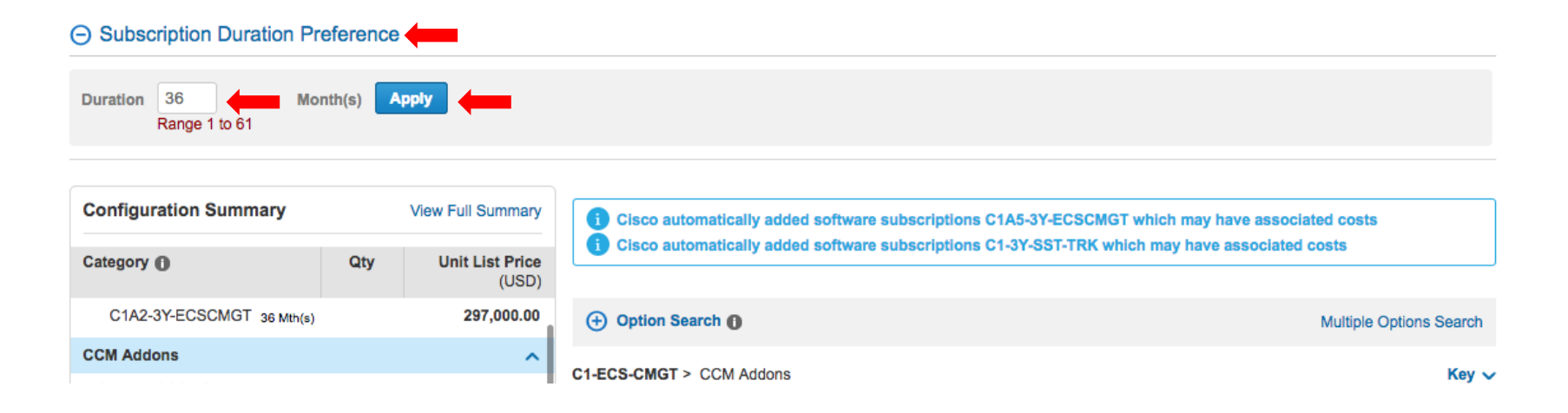

We now have a C1-ECS-CMGT Starter Package plus one additional Orchestrator and 500 additional 500 VMs. You can click to expand and view the details.

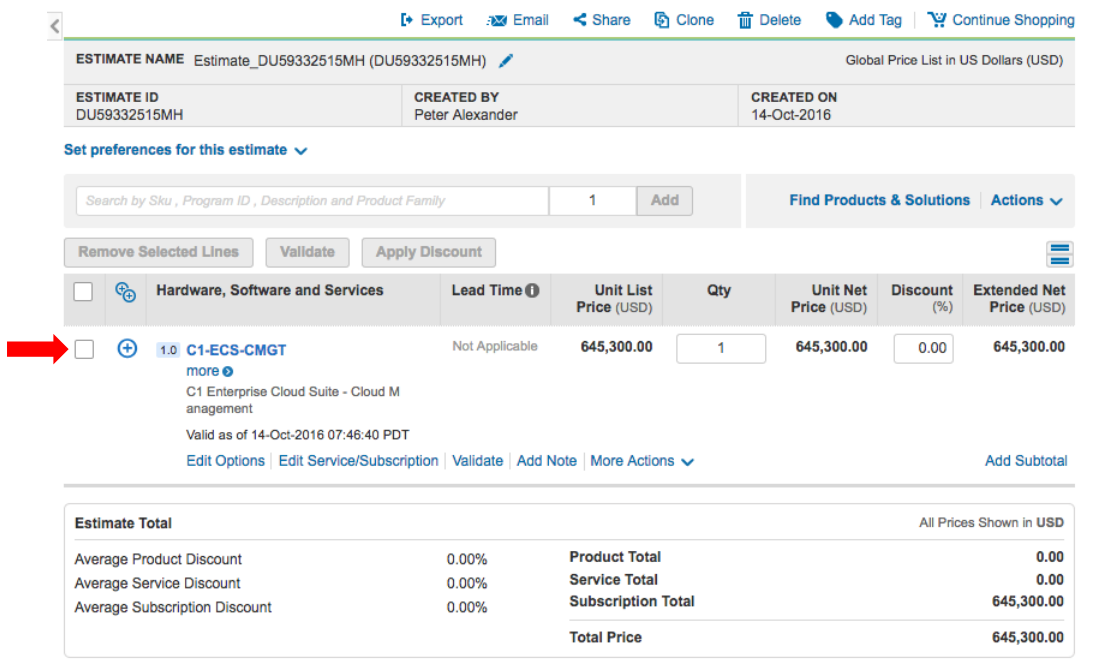

# Ordering C1 – ECS – Service Management

### **Quick steps to order the ECS - Service Management Package:**

- Read the [ECS –](https://cisco.box.com/v/orderingc1ecsitsm) [Service Management Ordering Guide f](https://cisco.box.com/v/orderingc1ecsitsm)irst
- Fnter C1-FCS-ITSM in the CCW and select Add
- Select Edit Options
- Choose C1A2TECSITSMK9 and enter quantity "1" for the Service Management Base package
- Choose the subscription term SKU the default is 36 months C1A2-3Y-ECSITSM
	- **Only 12, 36 or 60 may be entered for first time purchases**
	- **Other durations available for add-on orders and must be associated with the original contract**
- **IMPORTANT: To change length of subscription, click the "+" next to "Subscription Duration Preference", choose duration and apply**
- Select Done to continue
- Additional C1 Options are available to add to the Service Management Workplace package and/or additional Service Management Workload transaction capacity

### Enter C1-ECS-ITSM in CCW and select **Add**

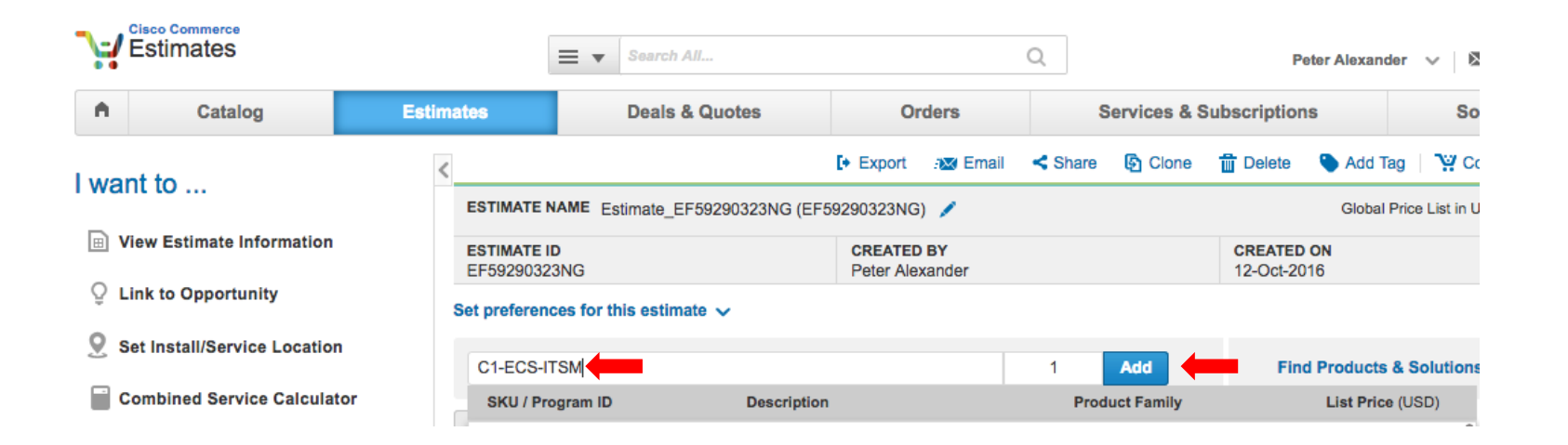

### Select **Edit Options**

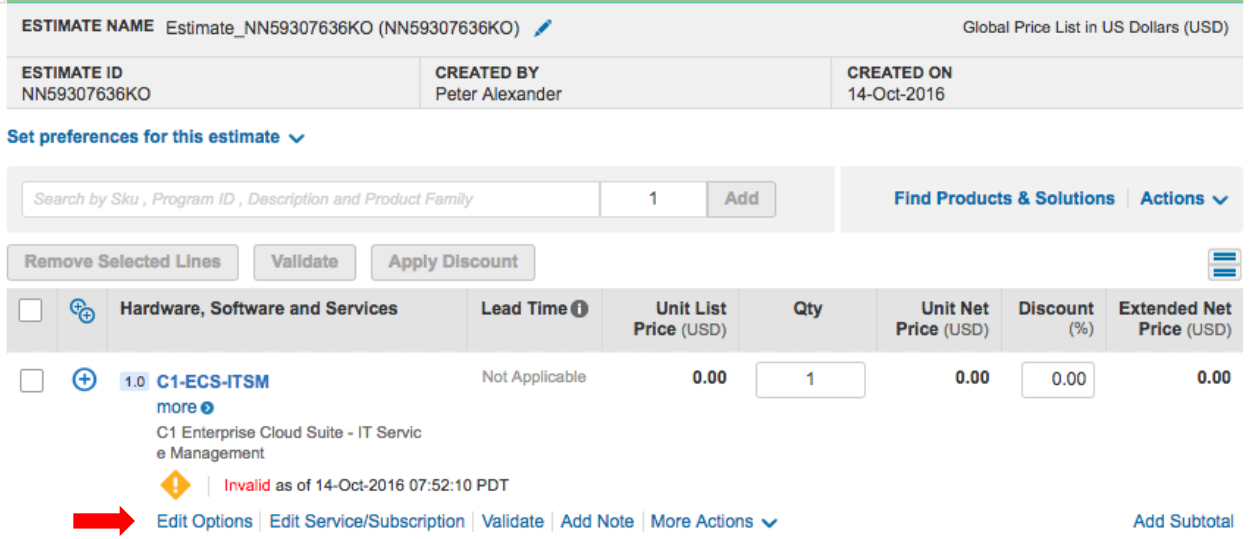

Select C1A2TECSITSMK9 and enter quantity 1 – note that the default duration is 36 months. Select **Done** to finish configuration

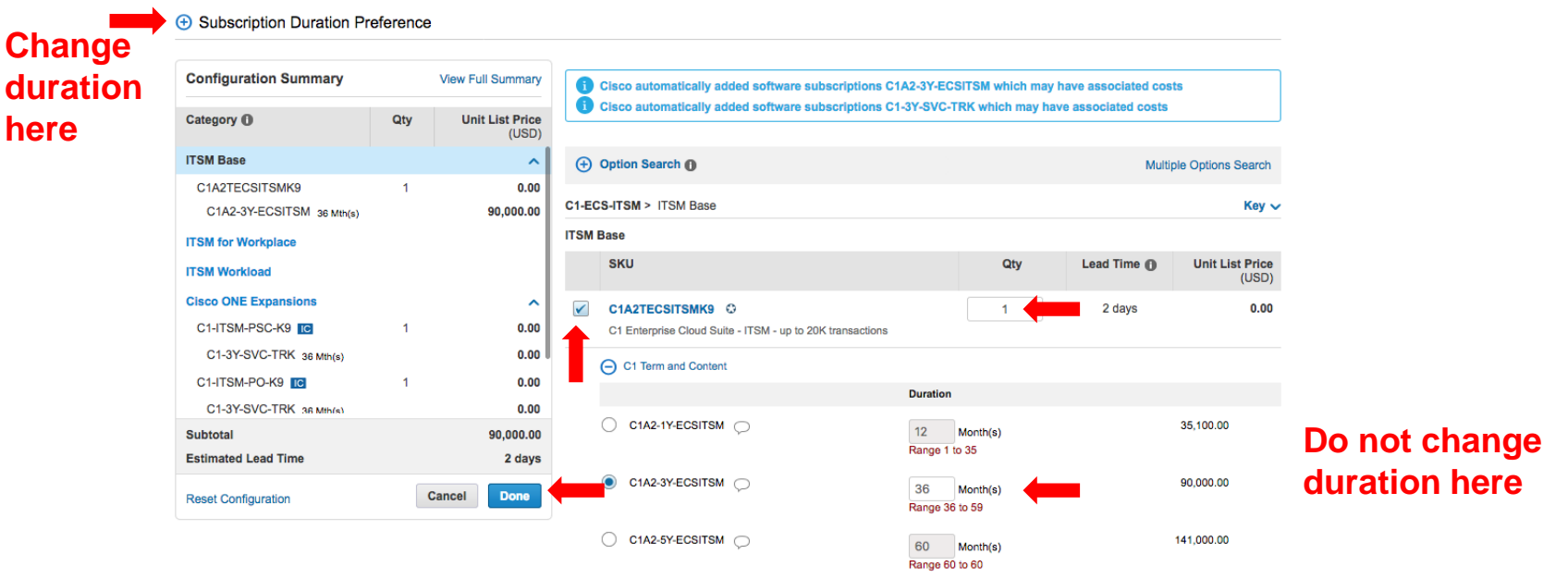

To change length of subscription, click the **"+"** next to **Subscription Duration Preference**, choose duration and **Apply**, then click **Done** (in this case we change the subscription duration to 60)

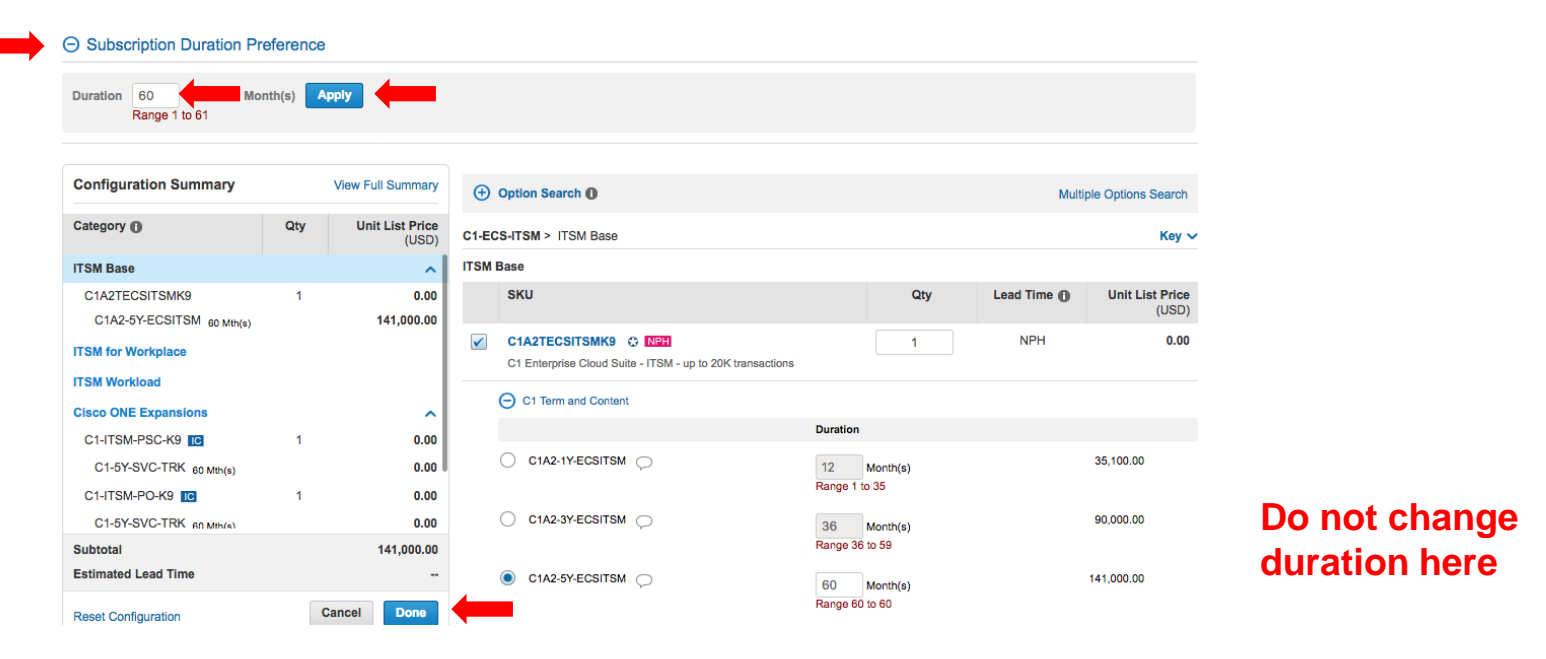

You are done with your configuration of C1–ECS–Service Management Click the **"+"** to expand the configuration

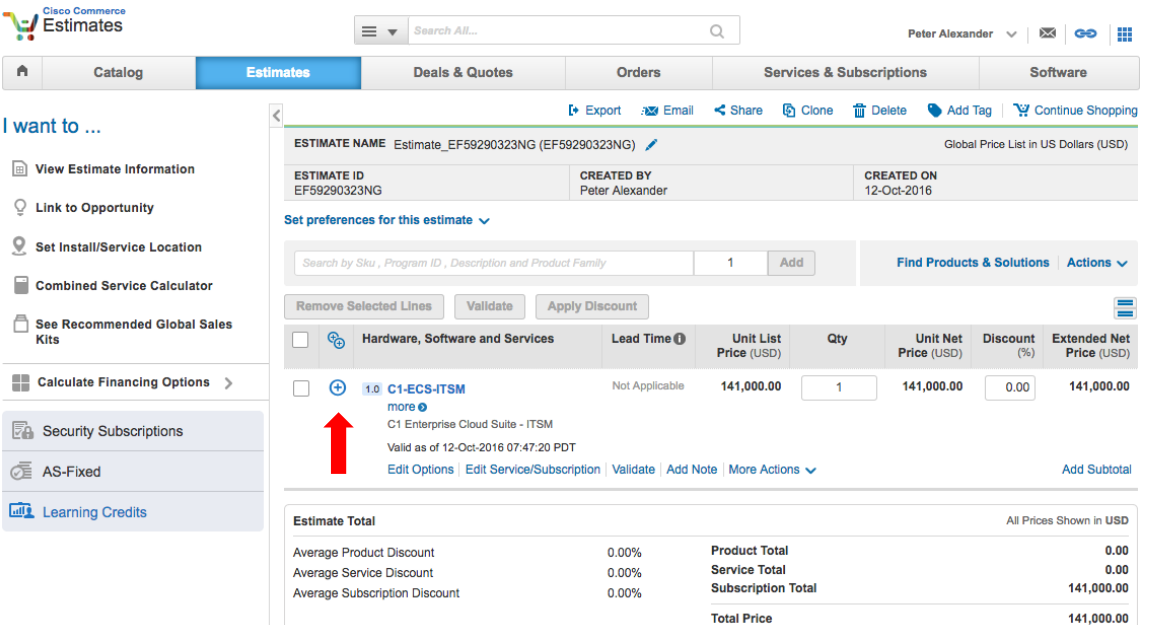

### **Ordering spares for C1-ECS-Service Management**

The C1-ECS-Service Management Starter Bundle includes Cisco Prime Service Catalog Base license and Cisco Process Orchestrator

- **PSC Base** is optimized to integrate with UCSD and CloudCenter and publish and manage applications and services to offer to IT consumers. Included in the base bundle is "out of the box" deployment and self-service of: Tenant Management, Service Catalog, Order Management and Upgrades.
- **Cisco Process Orchestrator** includes unlimited use of all currently available adaptors no restrictions
- **20,000 Annual Transactions** is the aggregation of the number of requisitions being submitted through PSC and the number of high level activities being processed in CPO (PSC+CPO=total)

**Full Prime Service Catalog** in addition to the above features in **PSC Base** includes the ability to set up custom integrations to publish all workplace services and products. Administrative functionality is enabled to build custom solutions for advanced features such as Approval, Pricing, Quoting, RBAC and User Management. **This requires the purchase of an add-on spare in addition to the Starter Package**

The following slides show how to order the upgrade SKU and additional annual transactions

From the C1-ECS-ITSM configuration menu select **ITSM for Workplace** from the **Configuration Summary** to get the full Cisco Prime Service Catalog add-on or **ITSM Workload** to order additional annual transactions

**(+)** Subscription Duration Preference

**here**

**CISCO** 

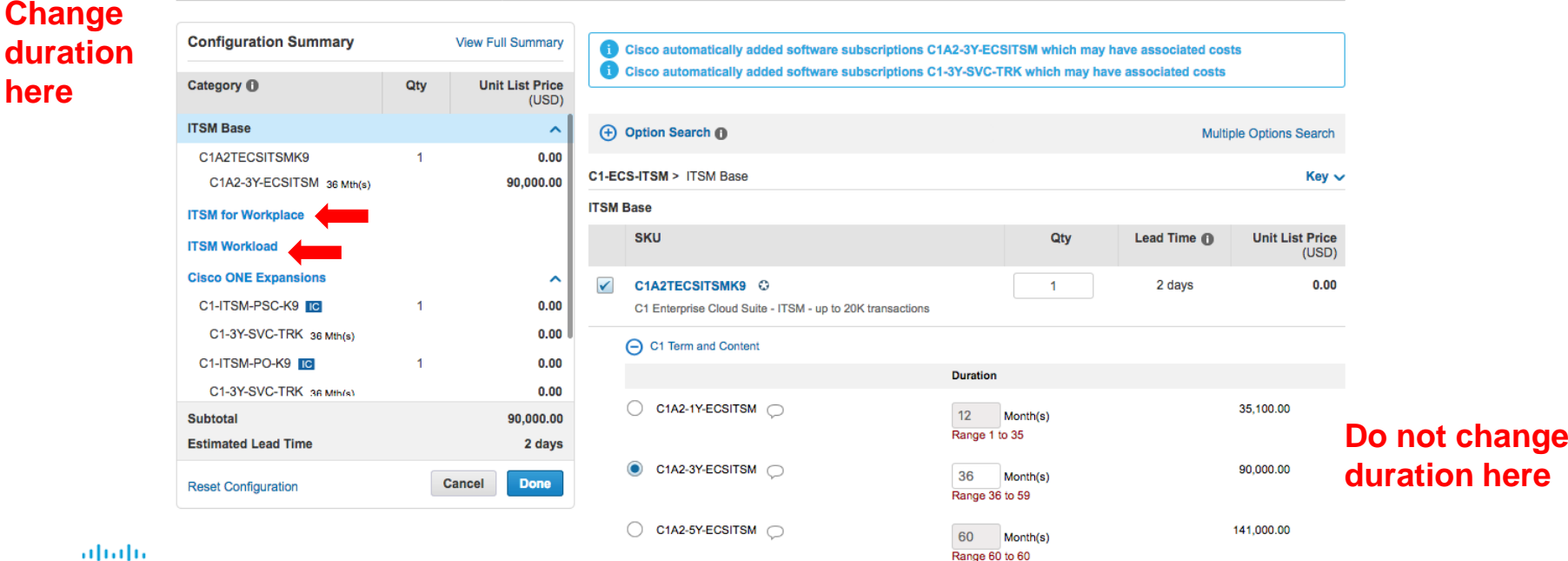

Choose ITSM for Workplace to order the full Prime Service Catalog feature set. Select **C1A3TECCITSMK9** an enter quantity 1 – select **Done** to continue.

Note: ITSM Base is a prerequisite for ordering ITSM for Workplace

#### **+ Subscription Duration Preference**

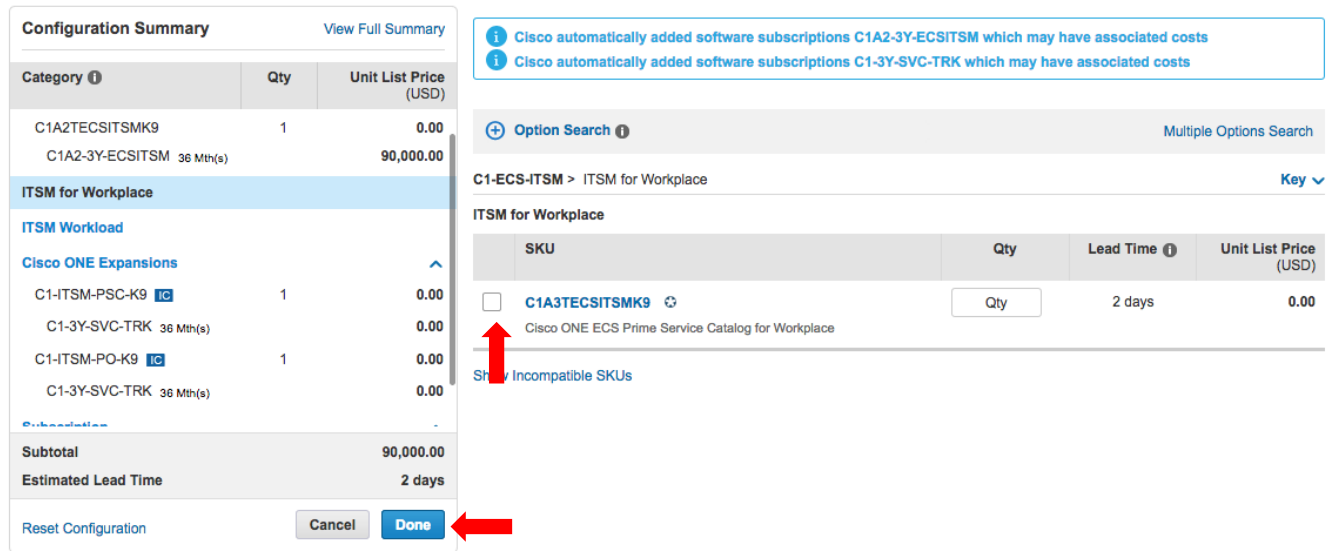

Choose ITSM Workload to order additional annual transactions. Select the PID that matches the desired incremental annual transactions. In this case, 500k

**+ Subscription Duration Preference** 

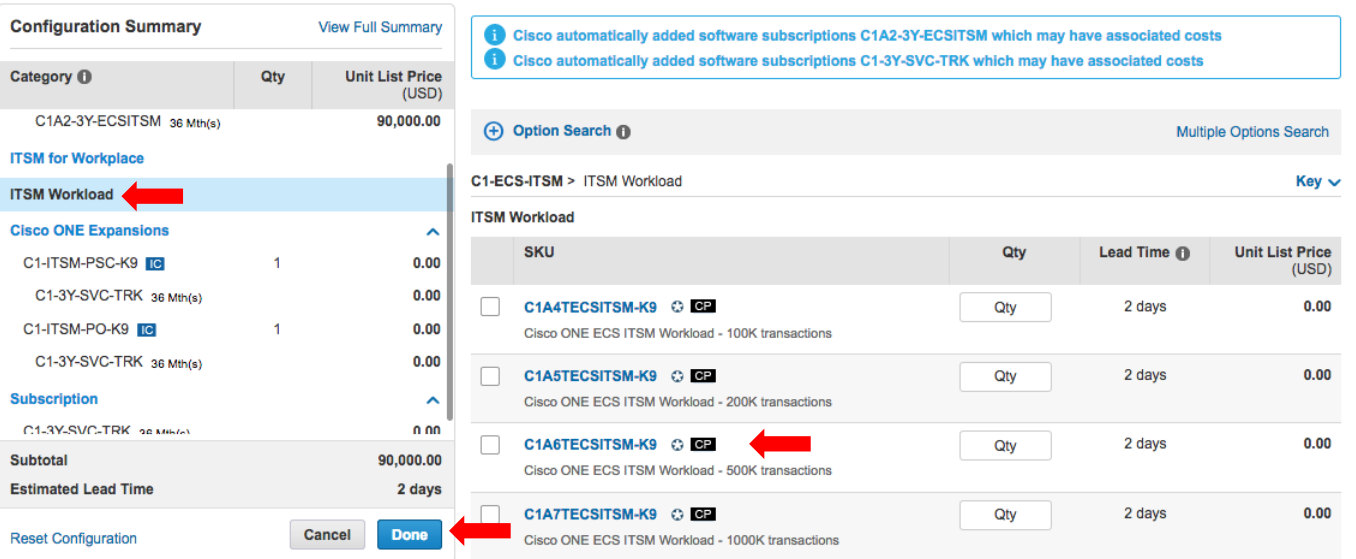

Remember to be certain all subscription durations are the same. Below configuration is for the C1-ECS-ITSM Starter Package, plus the Full PSC upgrade and an additional 500k annual transactions. Click to expand to see details

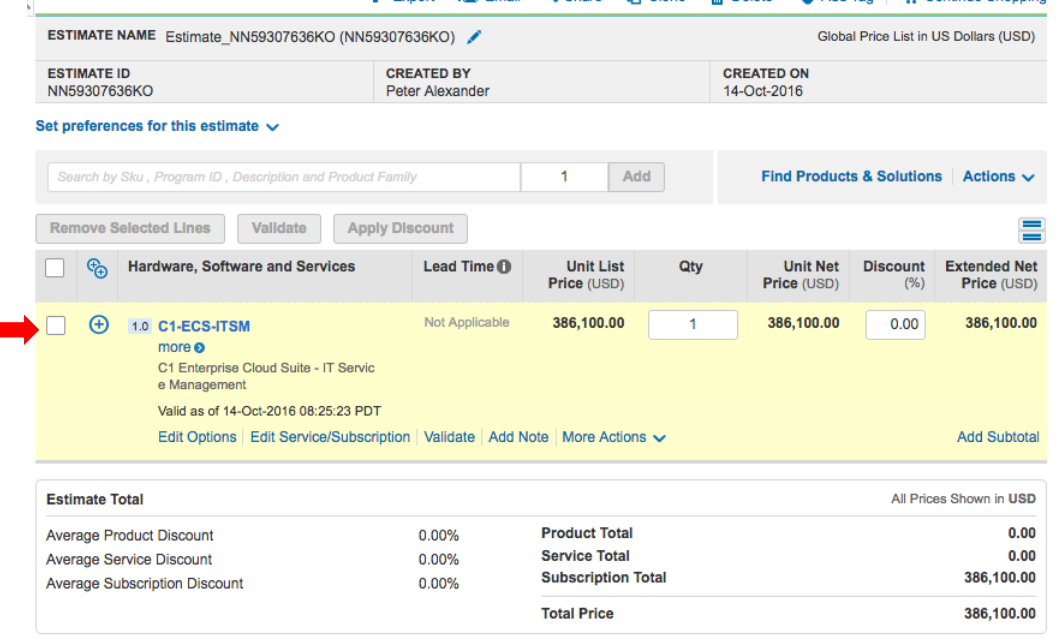

# Ordering C1 – ECS – Big Data Automation

### **Quick steps to order the ECS Big Data Automation package:**

- Select C1-ECS-BIGDATA in CCW
- Select Edit Options
- Select C1A2TECSBDAK9 and enter the desired quantity
	- There is no tiered pricing for quantity
- Select the subscription duration the default is 36 months
	- **Only 12, 36 or 60 may be entered for first time purchases**
	- **Other durations available for add-on orders and must be associated with the original contract**
- **IMPORTANT: To change length of subscription, click the "+" next to "Subscription Duration Preference", choose duration and apply**
- Select done to continue
- When ordering C1-ECS-BIGDATA for the FIRST time, one UCS Director Base license will be required – to do this, order CUIC-BASE-K9=

### Enter C1-ECS-BIGDATA in CCW and select **Add**

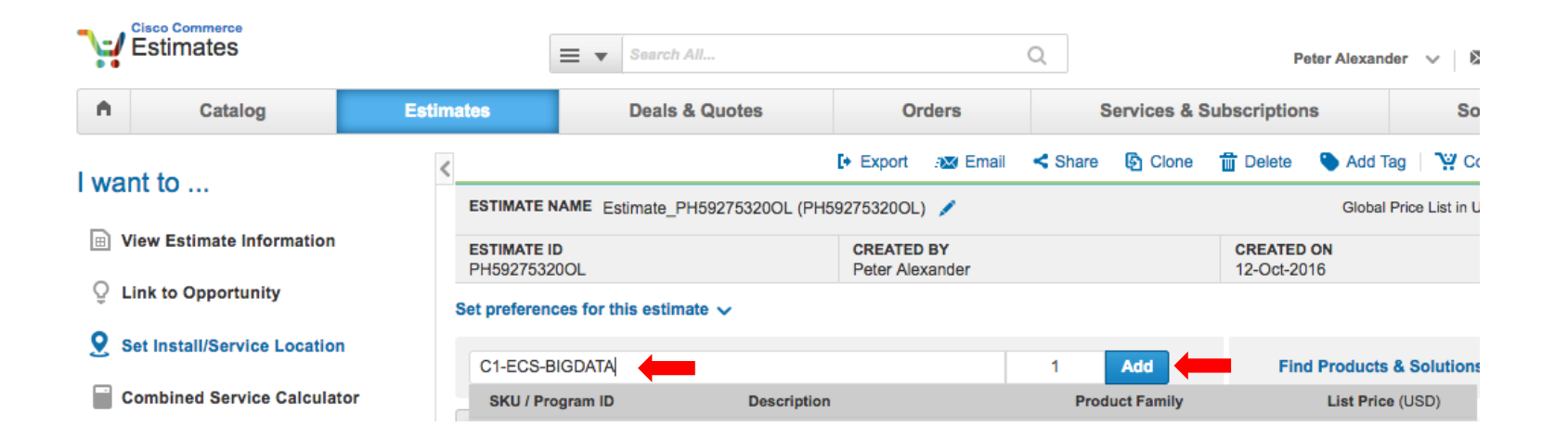

### Select **Edit Options**

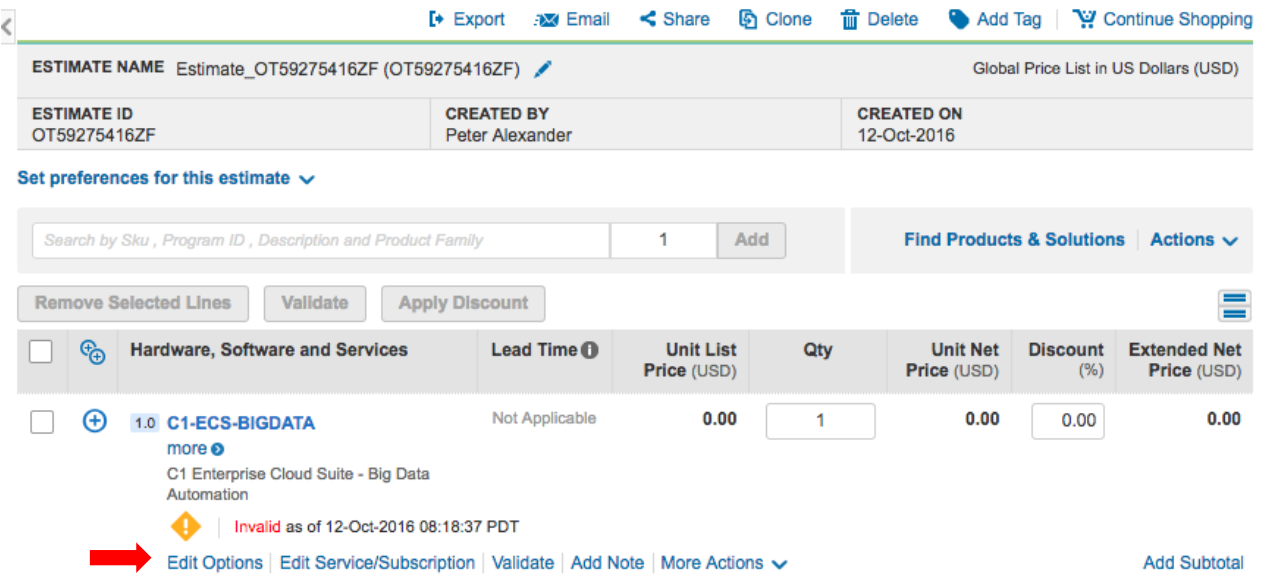

Select **C1A2TECSBDAK9** and enter quantity (16 is selected here) – there is no tiered pricing for this offer. Note that the default duration is 36 months. Select **Done** to finish configuration

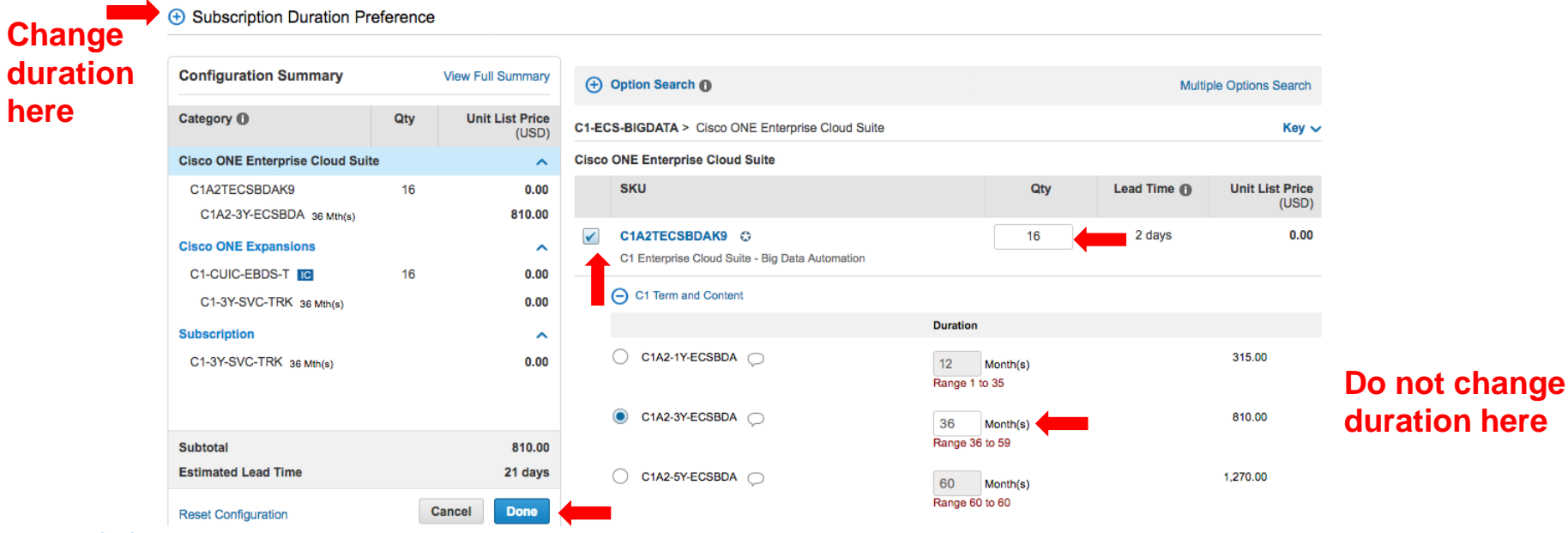

To change length of subscription, click the **"+"** next to **Subscription Duration Preference**, choose duration and **Apply**, then click **Done**

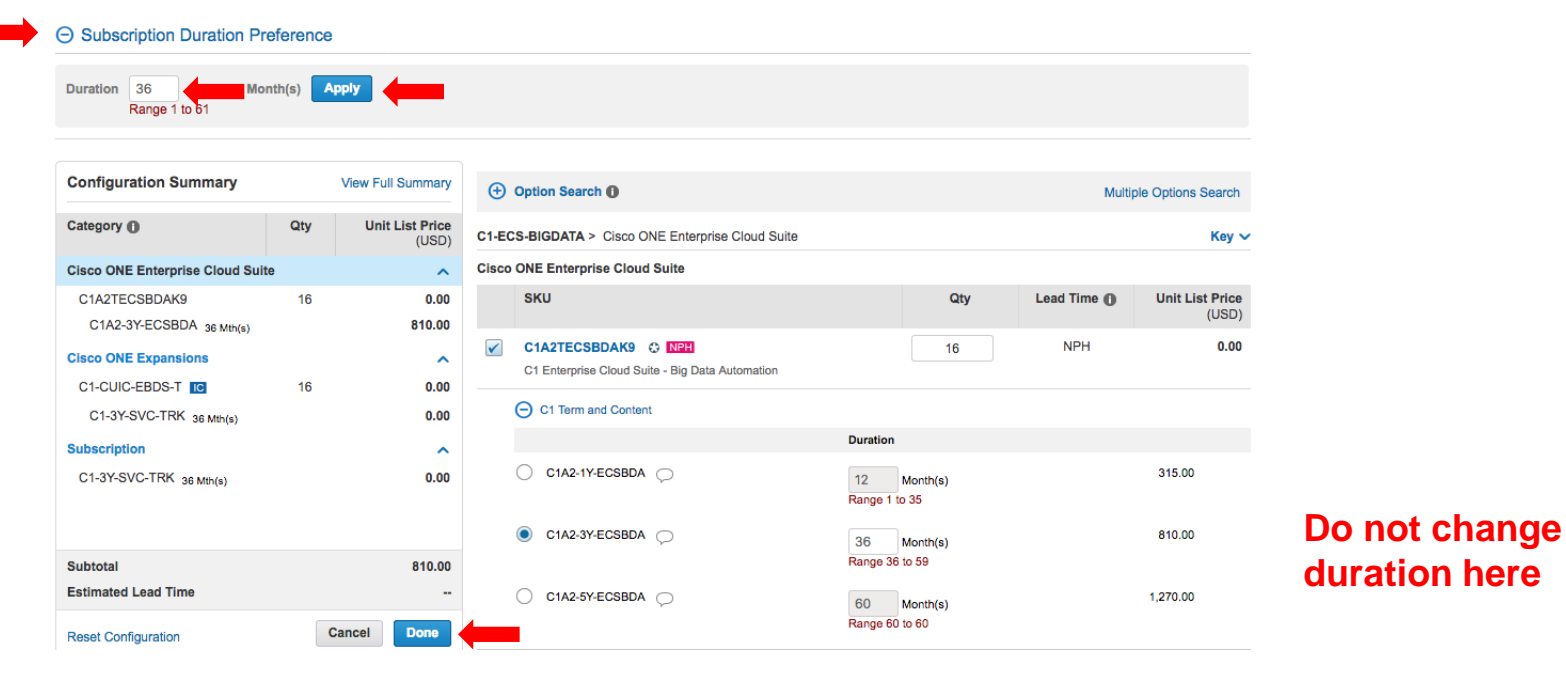
When you select done from the previous screen, you will be prompted to order the UCS Director Base license if the customer has not previously purchased it. The UCS Director Base license is required for C1–ECS–Big Data Automation. Follow the ordering instructions on slide 35 of this deck for CUIC-BASE-K9=

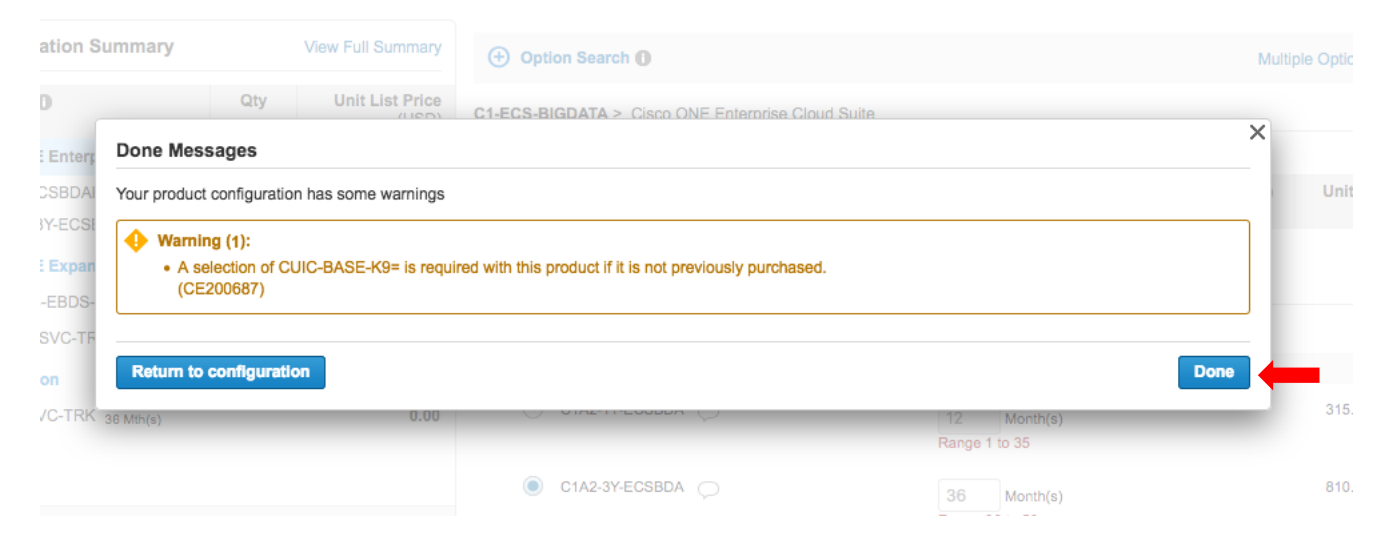

You are done with your configuration of C1–ECS–Big Data Automation. Click the **"+"** to expand the configuration

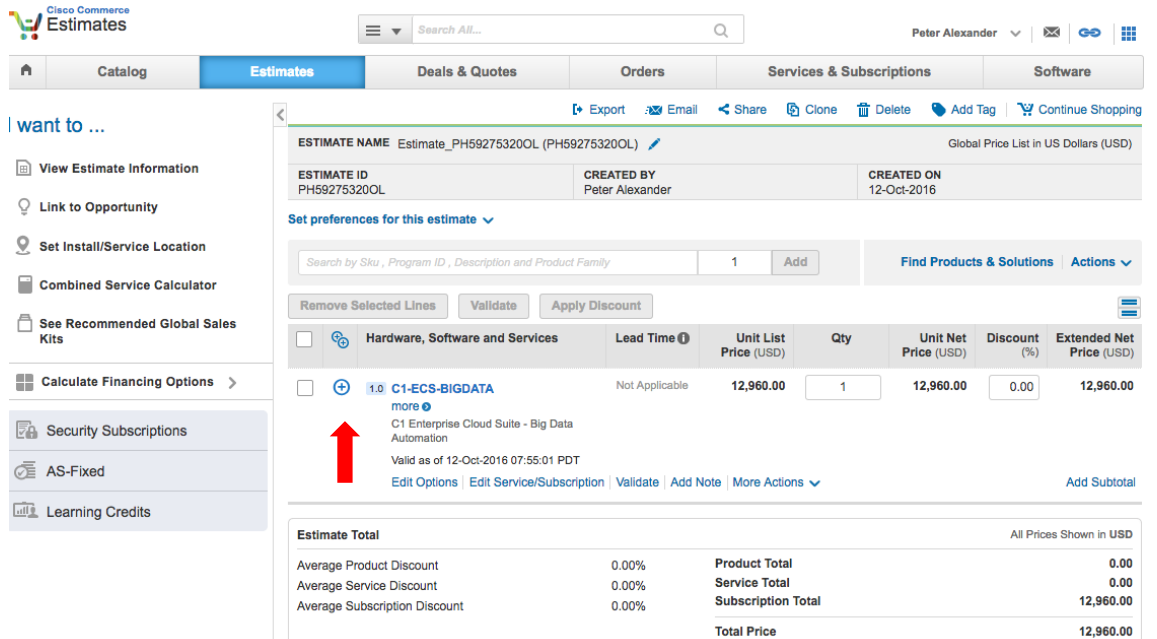

# Ordering Combination Packages

### **Quick steps to order multiple ECS packages:**

Order using this process to receive 5% additional discount when combining C1-ECS-Infrastructure Automation and C1-ECS–Cloud Management together in the same order.

- Select C1-ECS-M in CCW
- Click on Select Options to configure
- Select Options for C1-ECS-IAAS to configure
	- Select C1F2TECSK9 and enter server quantity desired (must be at least 8), select subscription duration (12, 36 or 60) and then click Done
	- Note the warning to purchase UCS Director Base license click done

…continued on next slide

### **Quick steps to order multiple ECS packages (cont):**

- Select Options for C1-ECS-CMGT to configure
	- Select C1A2TECSCMGTK9 and enter quantity 1, select subscription duration (12, 36 or 60 to match ECS-IAAS duration) and then click Done
	- Choose add-on CloudCenter spares as needed
	- Note the Compliance Hold warning message
- Select Done to complete configuration or continue to add more ECS Packages
- Click on the Advanced Application link in the Available Components box
- Select C1-ECS-ITSM and/or C1-ECS-BIGDATA from the menu by clicking on the "+"
- Follow the instructions on slides 22 and 23 to configure each
- Be sure all subscription durations match

ahaha **CISCO** 

#### Enter **C1-ECS-M** in CCW and select **Add**

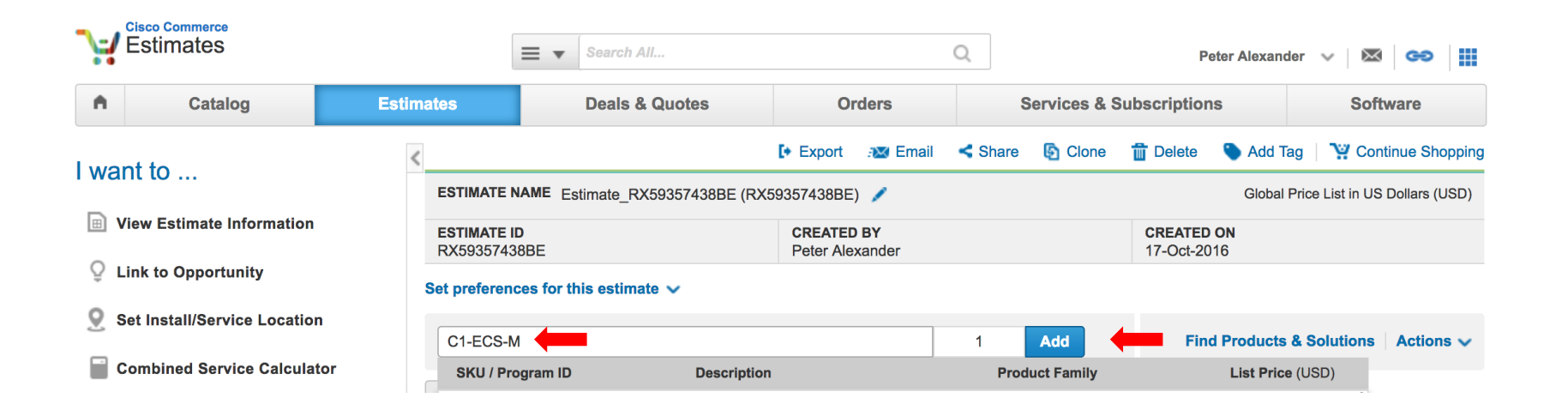

#### **Select Options** to configure

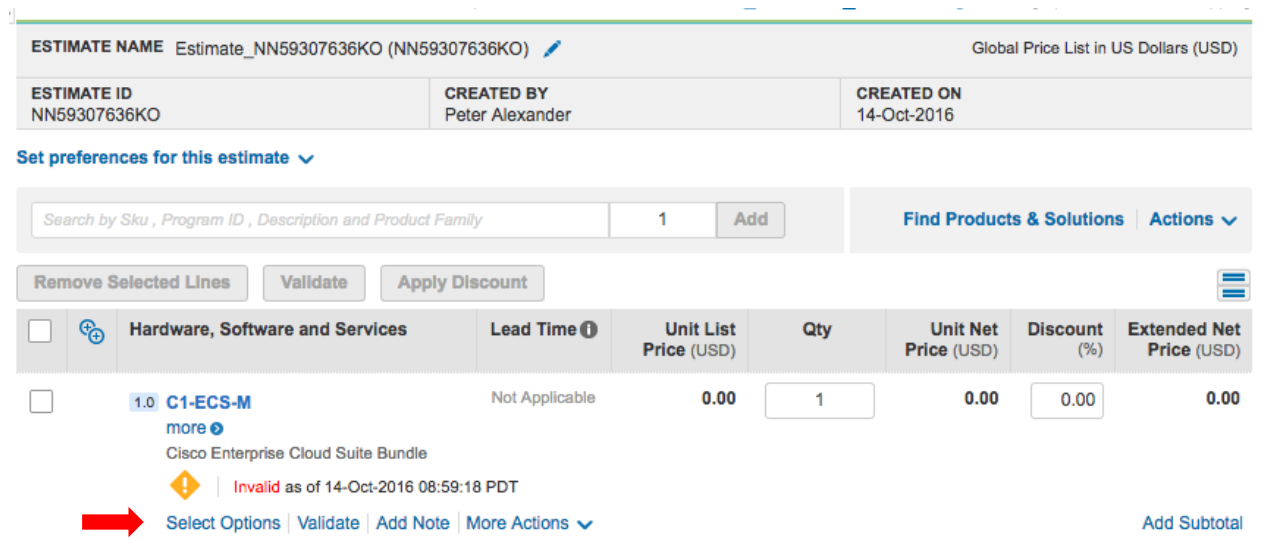

the control of the control of the con-

Note that **C1-ECS-IAAS** and **C1-ECS-CMGT** are ready to configure in the right box. **C1-ECS-ITSM** and **C1-ECS-BIGDATA** are found under the **Advanced Applications** link in the left panel. To receive 5% discount on the offers, ECS-IAAS and ECS-CMGT MUST BE SELECTED

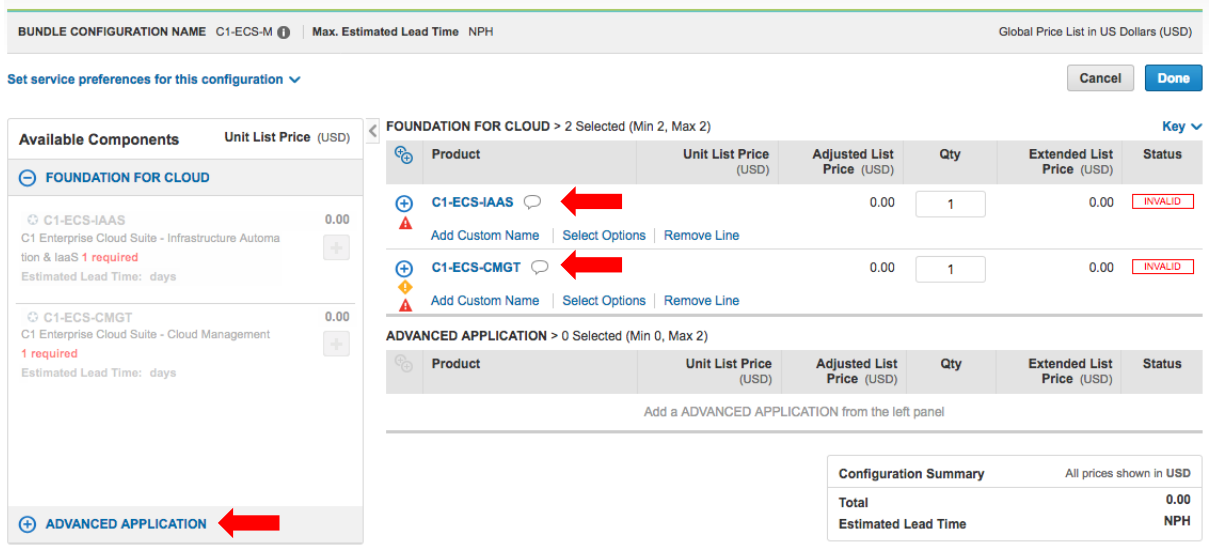

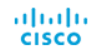

Select Options for **C1-ECS-IAAS** and **C1-ECS-CMGT** and configure as previously showed in this guide. Note that when selecting C1-ECS-IAAS that a minimum quantity of 8 is required

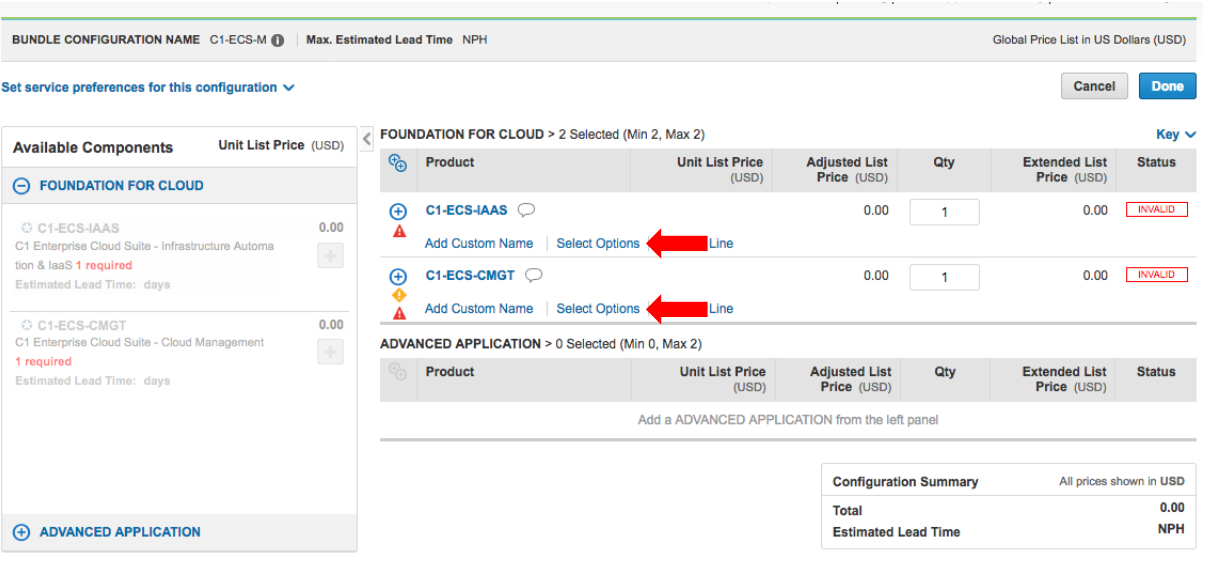

Both offers have been configure. **C1-ECS-IAAS** for 16 licenses and for the **C1-ECS-CMGT**  Starter Package and the duration is 36 months. At this point you can select **Done** and order this combined offer and benefit from the 5% reduced list price.

Or you can choose to add more ECS offers to save 5% on those as well

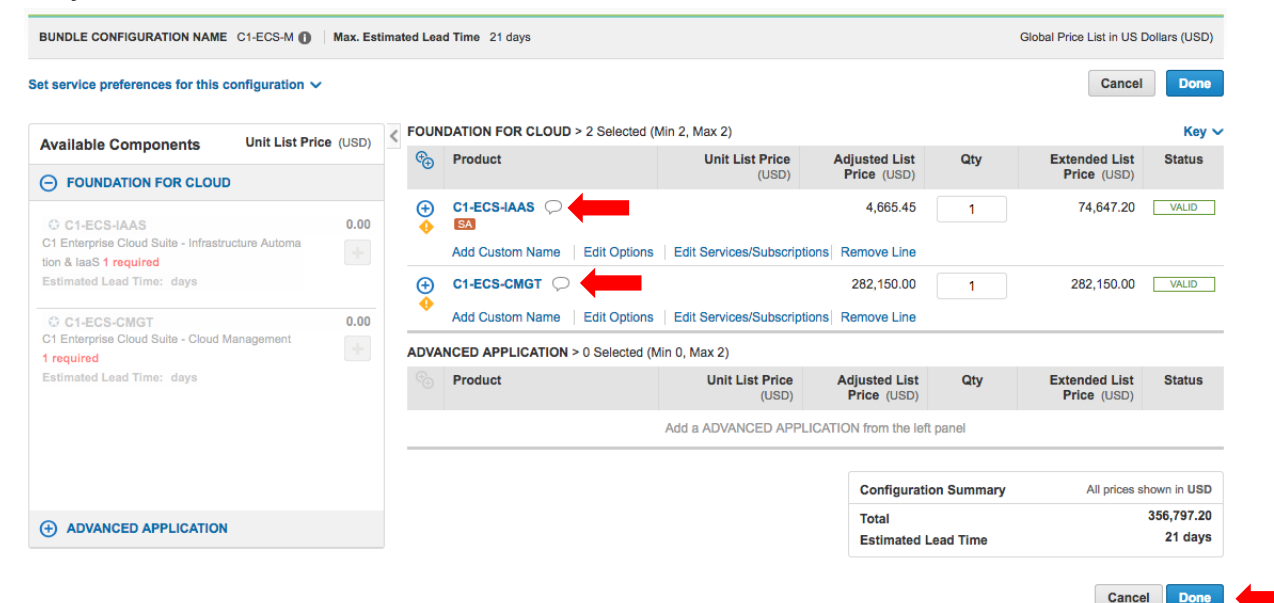

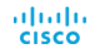

When you select Advanced Applications in the left panel, you will now see **C1-ECS-ITSM**  and **C1-ECS-BIGDATA** show. Select one or both to move in the right hand side. In this example we are selecting both offers

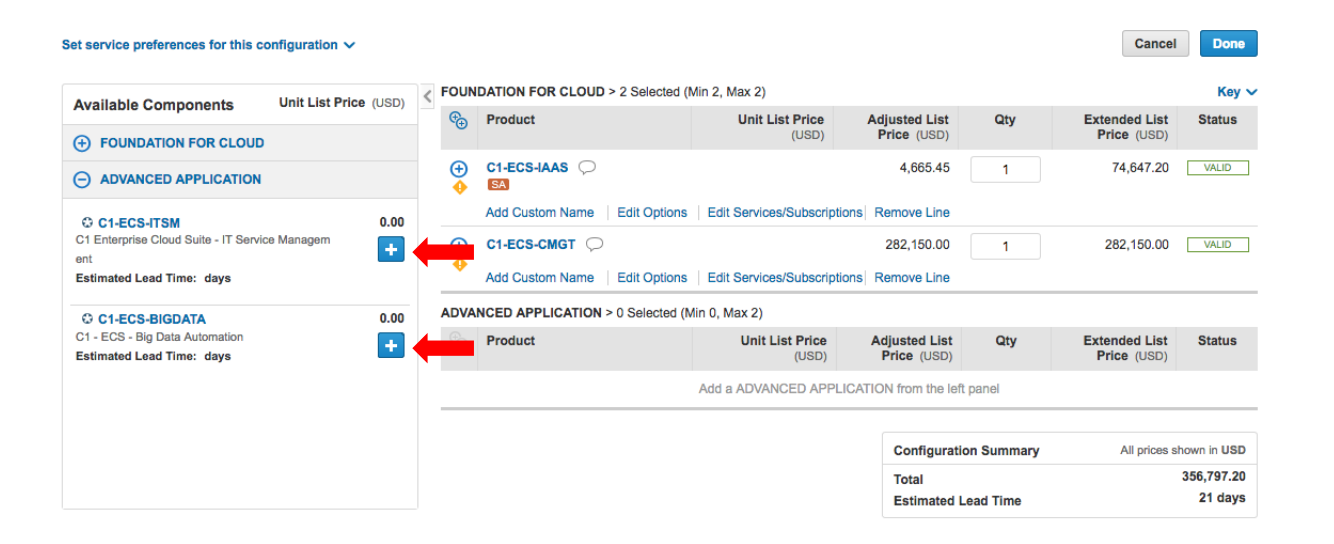

Now all four offers are selected and each will benefit with a 5% reduction in list price. **Select Options** on each of the offers just selected and configure as shown earlier in this guide.

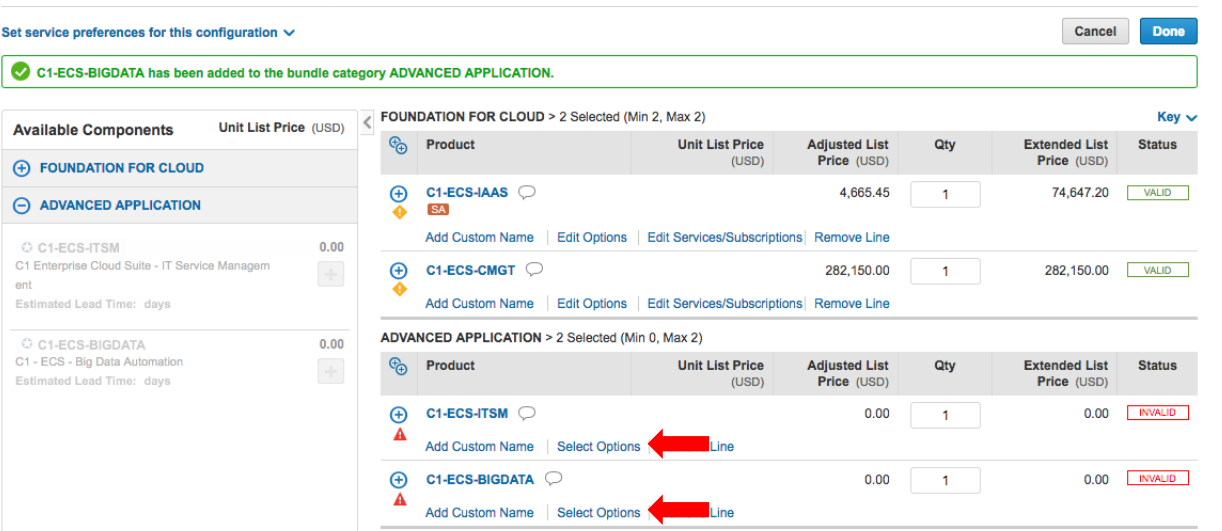

Now all offers have been configured with the same duration (required) and list prices have been recalculated by applying a 5% discount. Select **Done** to finish

**Total** 

**Estimated Lead Time** 

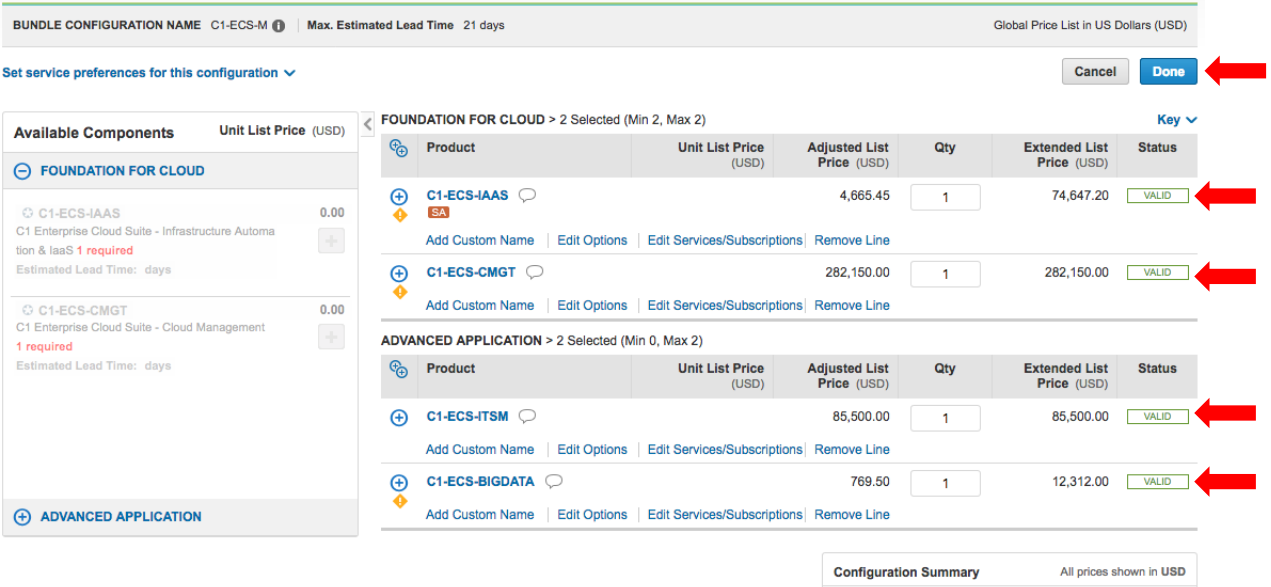

454,609.20

21 days

#### The estimate is finished. Expand to see details

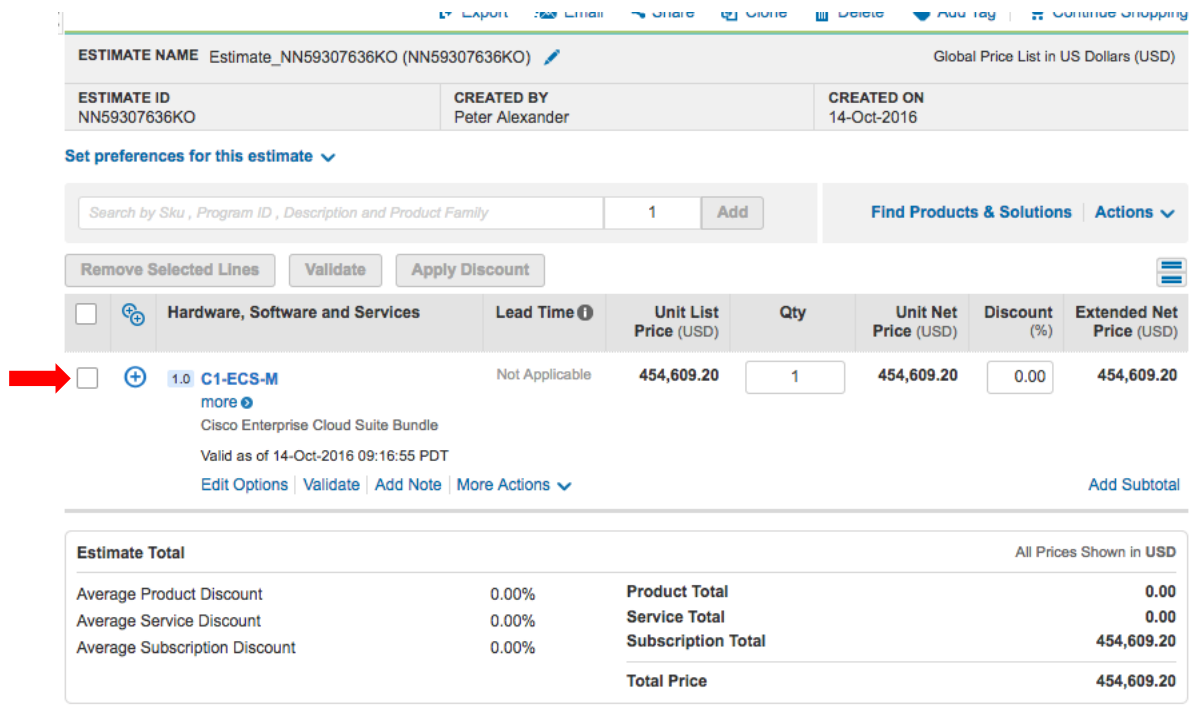

# **DRP Exception Process** for Cisco One Enterprise Cloud Suite

Peter Alexander DC Solution Sales October, 2016

ahaha **CISCO** 

### Cisco One Enterprise Cloud Suite Discounting Guidelines

With the introduction of the NEW Cisco ONE Enterprise Cloud Suite offers in October 2016, Cisco also introduced SUBSCRIPTION pricing under a new Market Category offer. The result is a NEW DISCOUNTING structure that requires special attention.

### **C1 ECS Offer Subscription Discounting Structure:**

- 20% Standard Discount
- 10% Promotional Discount (DSA required)
- 10% OIP (Partner registration required)
- 5% Bundle discount for ordering C1-ECS-Infrastructure Automation and C1-ECS-Cloud Management using the C1-ECS-M configuration (discount is automatically applied in CCW)
- Additional discounting requests may be submitted using the DSA process

### Cisco One Enterprise Cloud Suite Discounting Guidelines

The steps on the next few slides are required to request discounts greater than the standard 20% Market Category discount.

- Use these steps to request the additional 10% Promotional Discount
- Use these steps to request discounts beyond 30% (standard + promotional) or 40% (standard + promotional + OIP)

Applies to the following offer PIDs:

- C1-ECS-IAAS
- C1-ECS-CMGT
- C1-ECS-ITSM
- C1-ECS-BIGDATA
- C1-ECS-M
- Note: Partners registering for OIP in CCW will automatically receive 30% discount (20% standard + 10% OIP)ahaha **CISCO**

### Exception Process Overview

### **SCOPE:**

Process for requesting additional discounts (non-standard) above system applied discounts such as Contractual and/or Promotional (ePromo, VIP, SIP..etc) on Discount Restricted Products (DRPs).

### **HIGH LEVEL STEPS:**

**STEP 1:** Field Sales (AM) clicks "Other Non-Standard Terms" in SFDC

**STEP 2:** Select "Other N/S Terms" and enter Justification Text

**STEP 3:** Submit Quote for Approval. Follow up with Regional Commercial Finance Resources.

### Exception Process Steps **STEP 1:**  Field Sales (AM) clicks "Other Non-Standard Terms" in SFDC

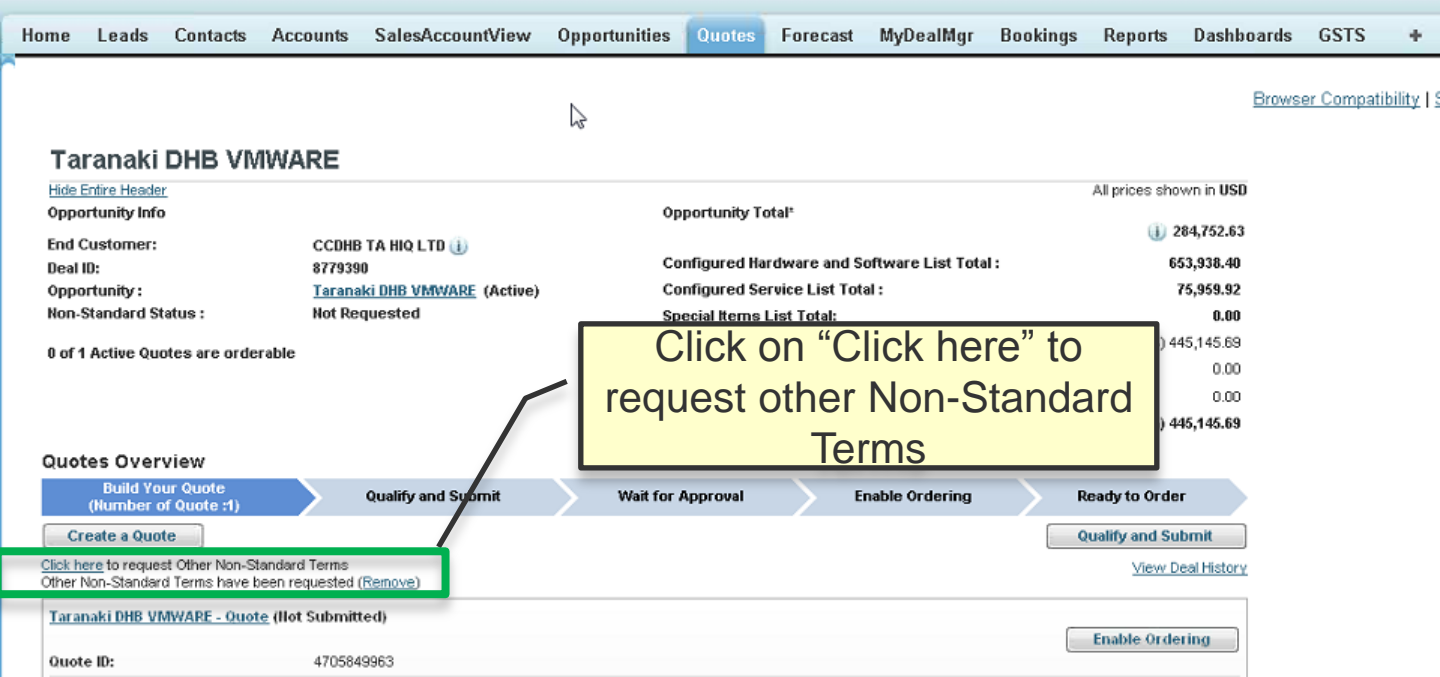

### Exception Process Steps **STEP 2:**  Select "Other N/S Terms" and enter justification text in the Comments box.

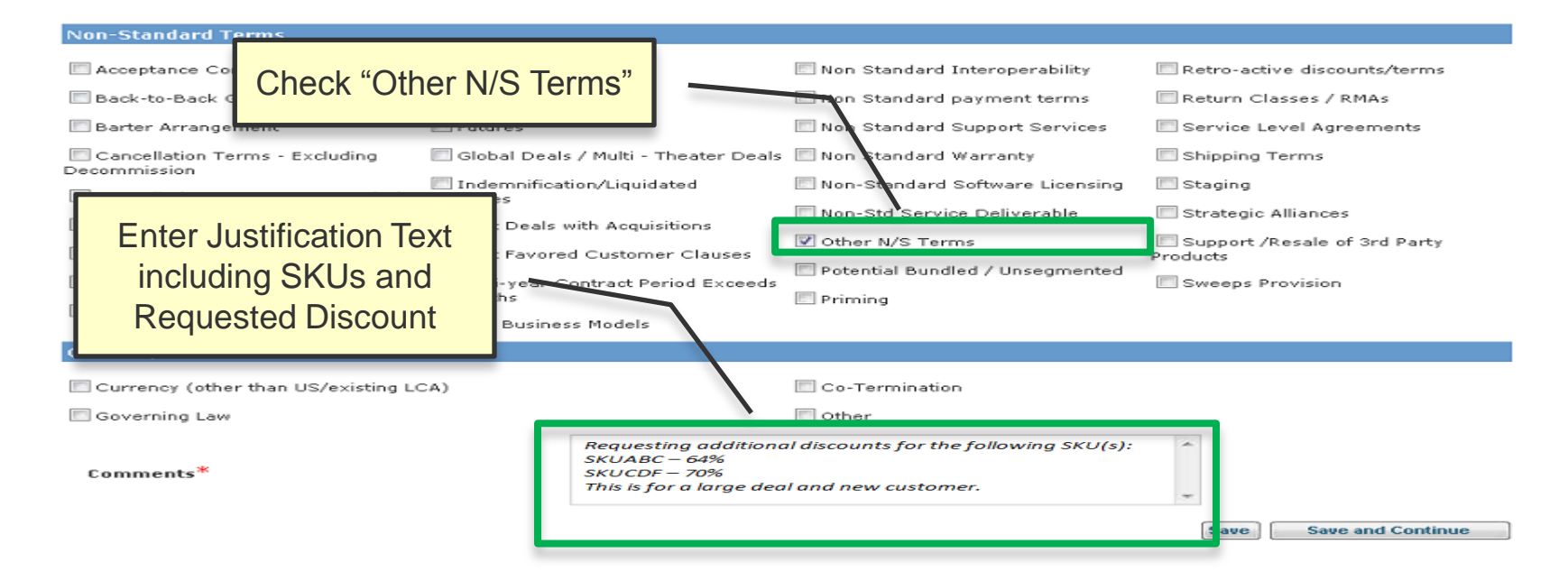

**NOTE:** Recommended to copy the SKUs from the Quote where the additional discounts are being requested adraha and paste them into the Comments Box. – **see next slide** for further guidance. **CISCO** 

### Exception Process Guidelines

In the comments box, enter the following:

- Enter the SKU and the Discount being requested.
	- For 10% promotional discount enter the following: "Requesting total discount of 30% which is 20% standard discount plus 10% promotional discount"
	- For discounts greater than 30%, be sure to state the reason for the request

### Exception Process Steps **STEP 3:**  Submit Quote for Approval. Follow up with Regional Finance Approvers

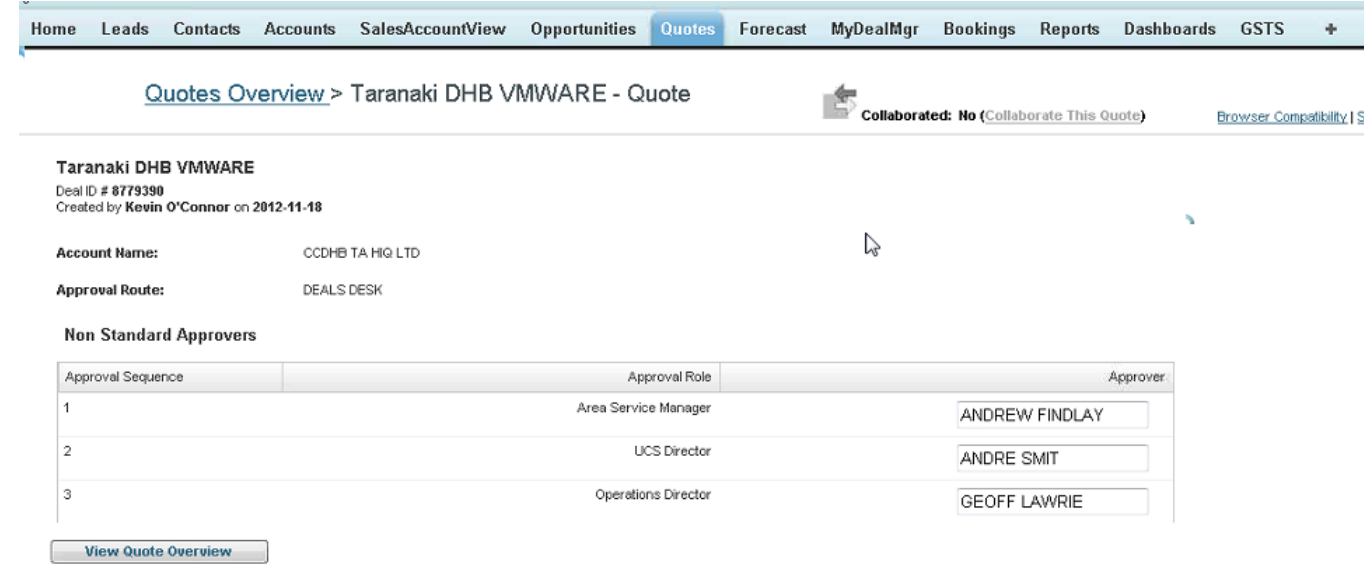

# Cisco AS OFFERS for ECS Packages

### Cisco Advanced Services for ECS Value Packages with Modular Ordering Options

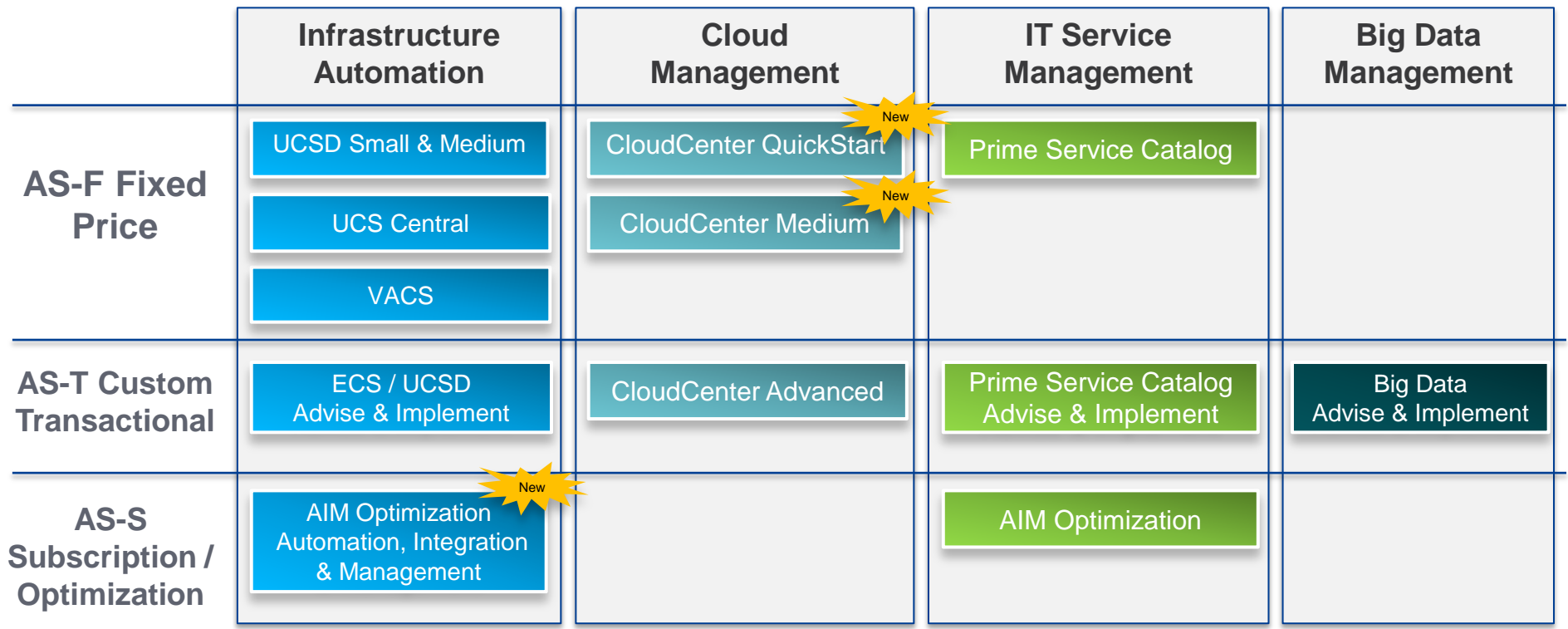

## Cisco ONE ECS Packages

### **Implementation Services**

**CISCO** 

Simply selling or attaching these ECS Offers is not enough. You need to include Cisco AS or Partner Services with your proposals. This helps to ensure customer adoption and stickiness of these solutions and helps to protect against competitive replacement of Cisco infrastructure.

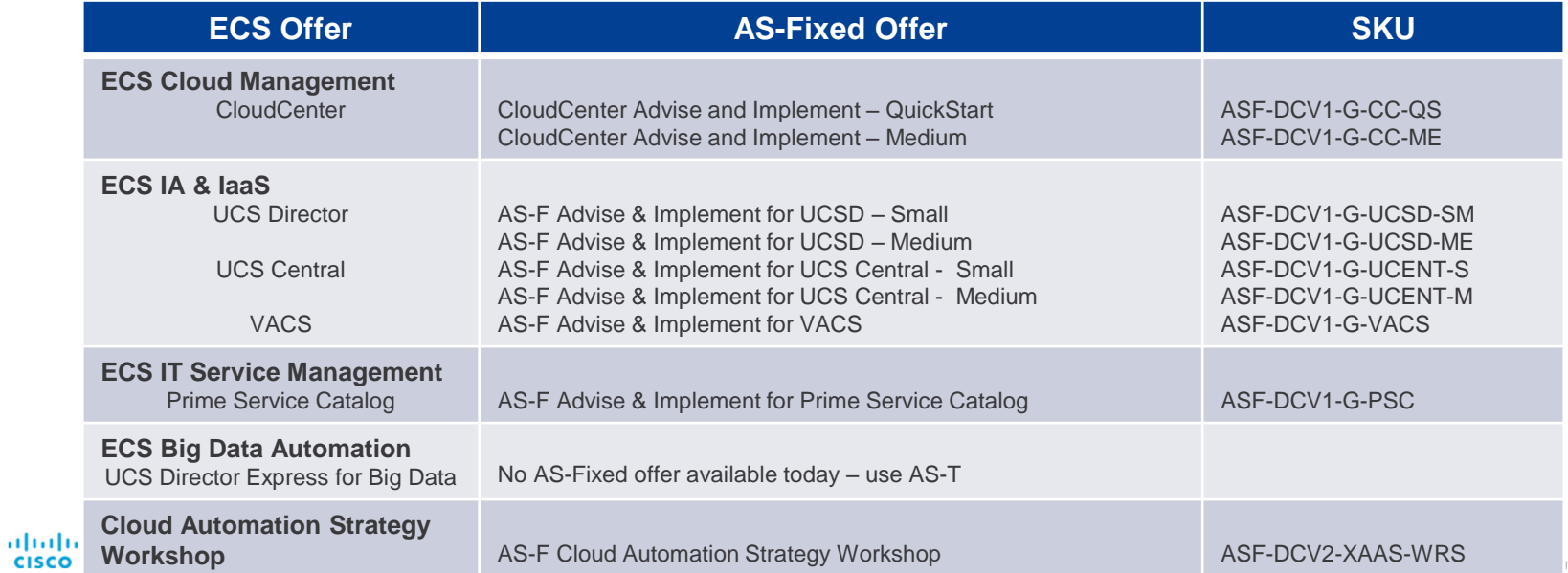

alulu